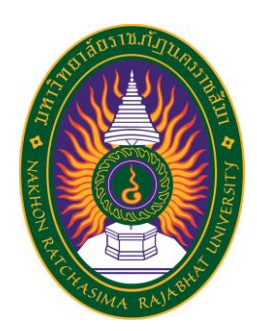

# **รายงานการปฏิบัติงานสหกิจศึกษา**

**วัดระดับน้ำในถัง ปฏิบัติงาน ณ บริษัทอุตสาหกรรมโคราช จำกัด**

> **โดย นายปริวรรต วงสา สาขาวิศวกรรมไฟฟ้าอุตสาหกรรม รหัสนักศึกษา 6340703109**

**รายงานการปฏิบัติงานสหกิจศึกษา**

**วัดระดับน้ำในถัง กรณีศึกษา : บริษัท อุตสาหกรรมโคราช จำกัด MEASURING THE WATER LEVEL IN THE TANK CASE STUDY : KORAT INDUSTRY COMPANY**

**นายปริวรรต วงสา** 

**โครงการสหกิจศึกษานี้เป็นส่วนหนึ่งของการศึกษาตามหลักสูตรวิศวกรรมศาสตรบัณฑิต สาขาวิศวกรรมไฟฟ้าอุตสาหกรรม คณะเทคโนโลยีอุตสาหกรรม มหาวิทยาลัยราชภัฏนครราชสีมา พ.ศ.2566**

## **กิตติกรรมประกาศ**

ตามที่ข้าพเจ้านายปริวรรต วงสา ได้มาปฏิบัติงานสหกิจศึกษา ณ บริษัท อุตสาหกรรม โคราช จำกัด ในตำแหน่ง ผู้ช่วยวิศวกรออโตเมชั่น ระหว่างวันที่ 12 ธันวาคม พ.ศ. 2566 ถึงวันที่ 5 เมษายน พ. ศ. 2567 ในระหว่างการปฏิบัติงานข้าพเจ้าได้รับความรู้ ประสบการณ์ต่างๆ ในการ ทำงานจริงอันหามิได้ จากมหาวิทยาลัย ทั้งการทำงานและการจัดทำรายงานฉบับนี้ สำเร็จลงได้ด้วยดี ด้วยความช่วยเหลือ สนับสนุน ให้คำปรึกษาในปัญหาต่างๆ จากบุคลากรหลายฝ่าย ดังนี้

> 1.นางสาวมณีวรรณ ชั่งหนอง ตำแหน่ง วิศวกรออโตเมชั่น 2.นายสุวิทย์ แพงไธสง ตำแหน่ง ผู้ช่วยหัวหน้ากะออโตเมชั่น

 นอกจากนี้ยังมีบุคคลท่านอื่นๆ ที่ไม่ได้กล่าวไว้ ณ ที่นี้ ซึ่งได้อบรมสั่งสอน ให้คำแนะนำที่ดีในการ ทำงานและการจัดทำรายงานฉบับนี้ ข้าพเจ้าขอขอบพระคุณทุกท่านเป็นอย่างสูงและหากเนื้อหา รายงานฉบับนี้มีความผิดพลาดประการใด ข้าพเจ้ากราบขออภัย มา ณ โอกาสนี้

> นายปริวรรต วงสา ผู้จัดทำรายงาน วันที่ 15 มกราคม 2567

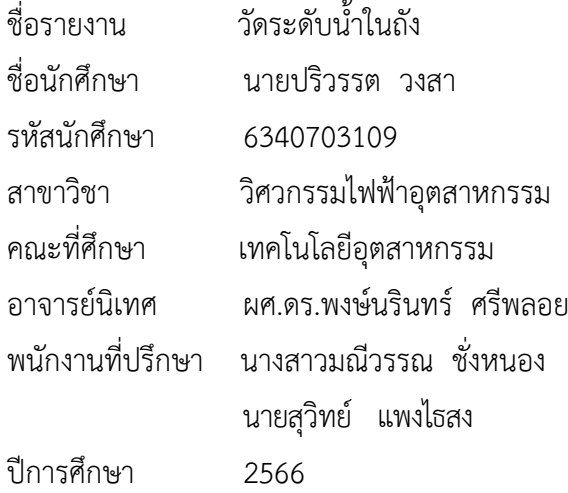

## **บทคัดย่อ**

 โครงการวัดระดับน้ำในถังนี้เป็นการทดลองการเปลี่ยนค่าความต้านทานของแท่งทองแดงที่ สัมผัสกับน้ำ เพื่อสร้างอุปกรณ์ในการวัดระดับ การดำเนินงานประกอบด้วย การนำค่าความต้านทานที่ เปลี่ยนแปลงมาประยุกต์ใช้ร่วมกับวงจรแบ่งแรงดัน และนำแรงดันที่ได้ มาเปรียบเทียบกับสัญญาณ อนาล็อก เพื่อใช้ในการประมวลผลระดับของน้ำ ด้วยพีแอลซี และสามารถแสดงผลระดับน้ำพร้อมกับ ควบคุมการทำงานขอปั๊มน้ำผ่านหน้าจอแสดงผล

 ผลการทดลองพบว่า ความต้านทานของแท่งทองแดงเปลี่ยนแปลงอย่างไม่สม่ำเสมอ กับ ระดับของน้ำ จึงส่งผลให้ระดับน้ำที่ประมวลผลได้จากพีแอลซีมีความคลาดเคลื่อนไปจากระดับน้ำจริง ด้วยสาเหตุนี้ จึงได้ทำการแก้ไขด้วยวิธีการ กำหนดตำแหน่งระดับของน้ำกับแรงดันที่วัดได้ด้วยการ เขียนโปรแกรมคำสั่งในพีแอลซี ทำให้ระดับน้ำที่ประมวลผลได้จากพีแอลซีถูกต้องตรงกับระดับน้ำจริง และทำการควบคุมการทำงานของปั๊มน้ำผ่านหน้าจอแสดงผลได้

**สารบัญ**

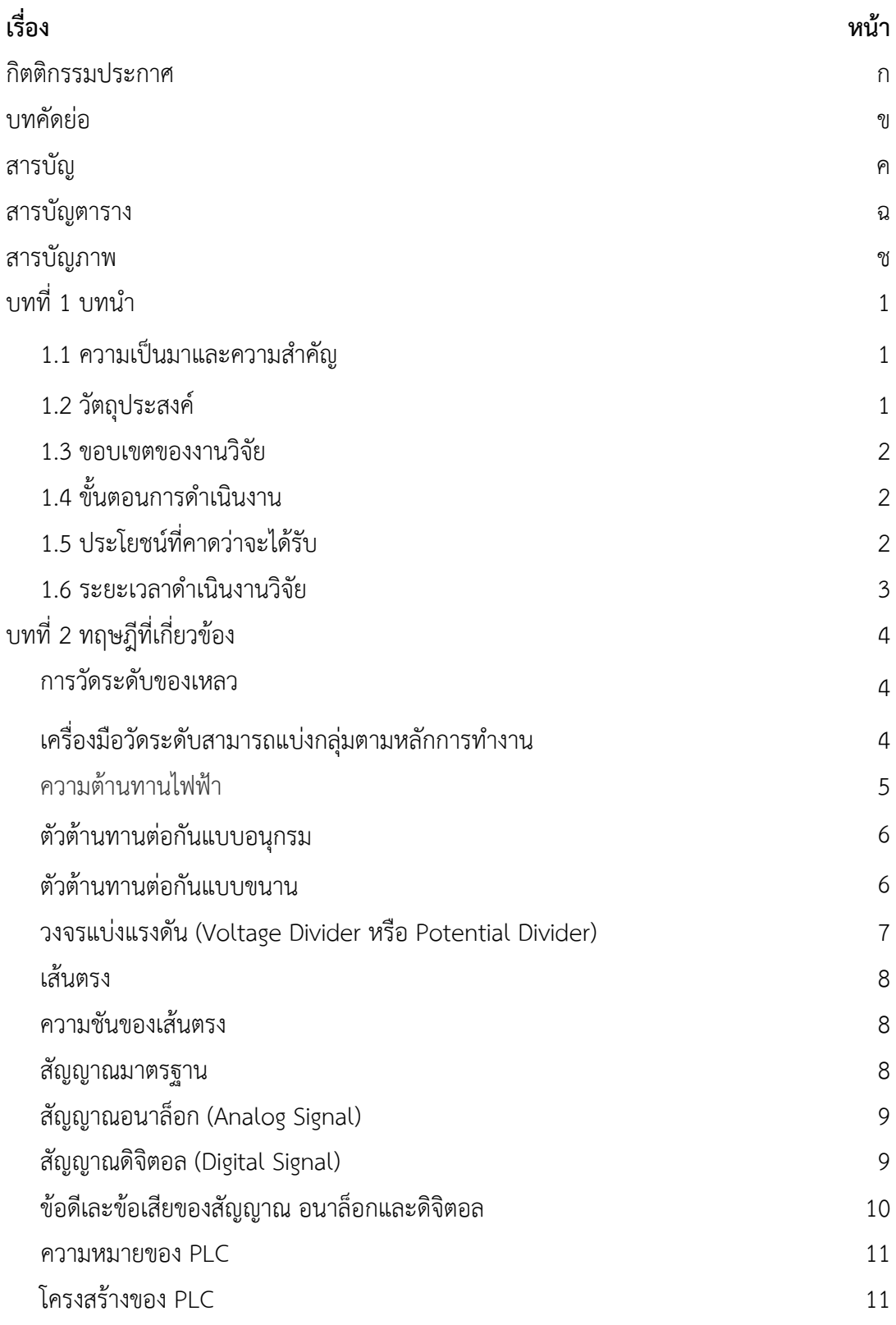

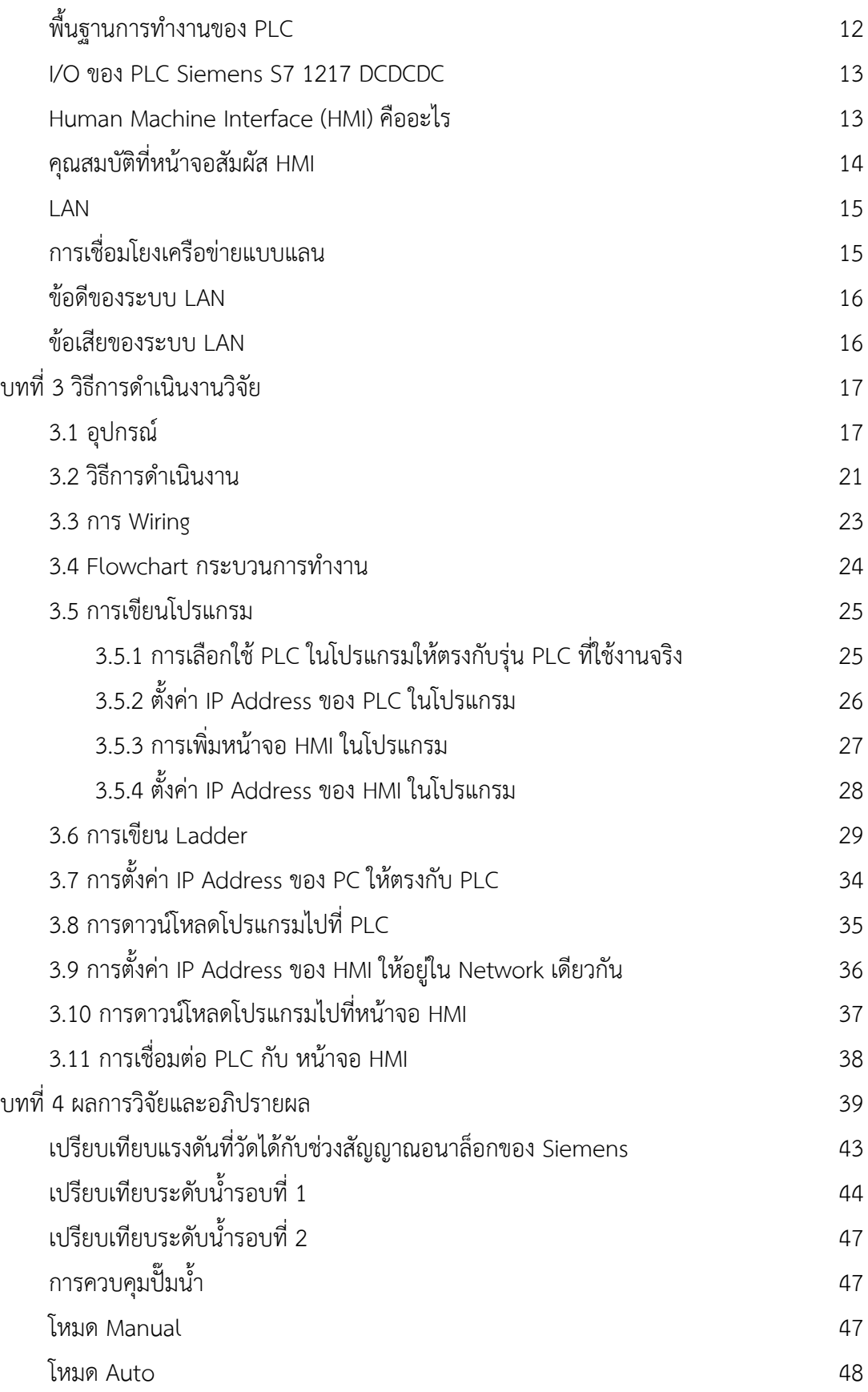

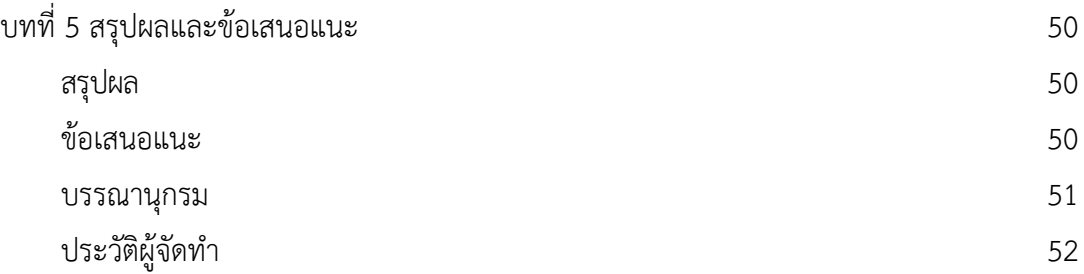

# **สารบัญตาราง**

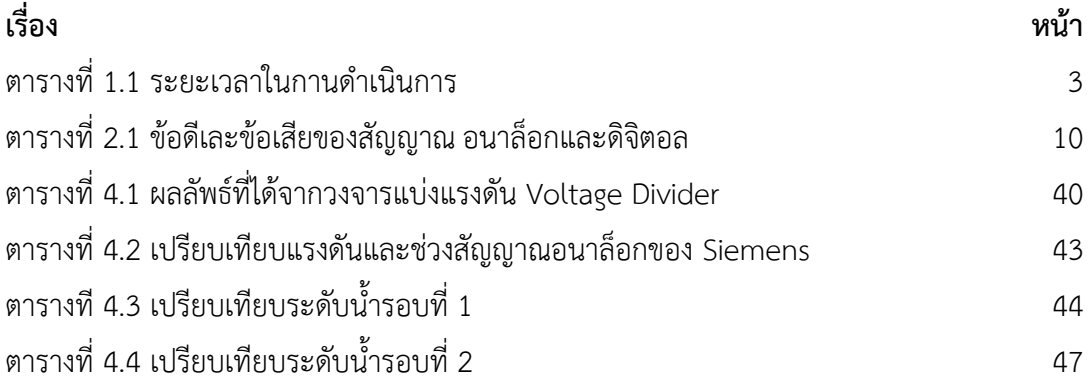

# **สารบัญภาพ**

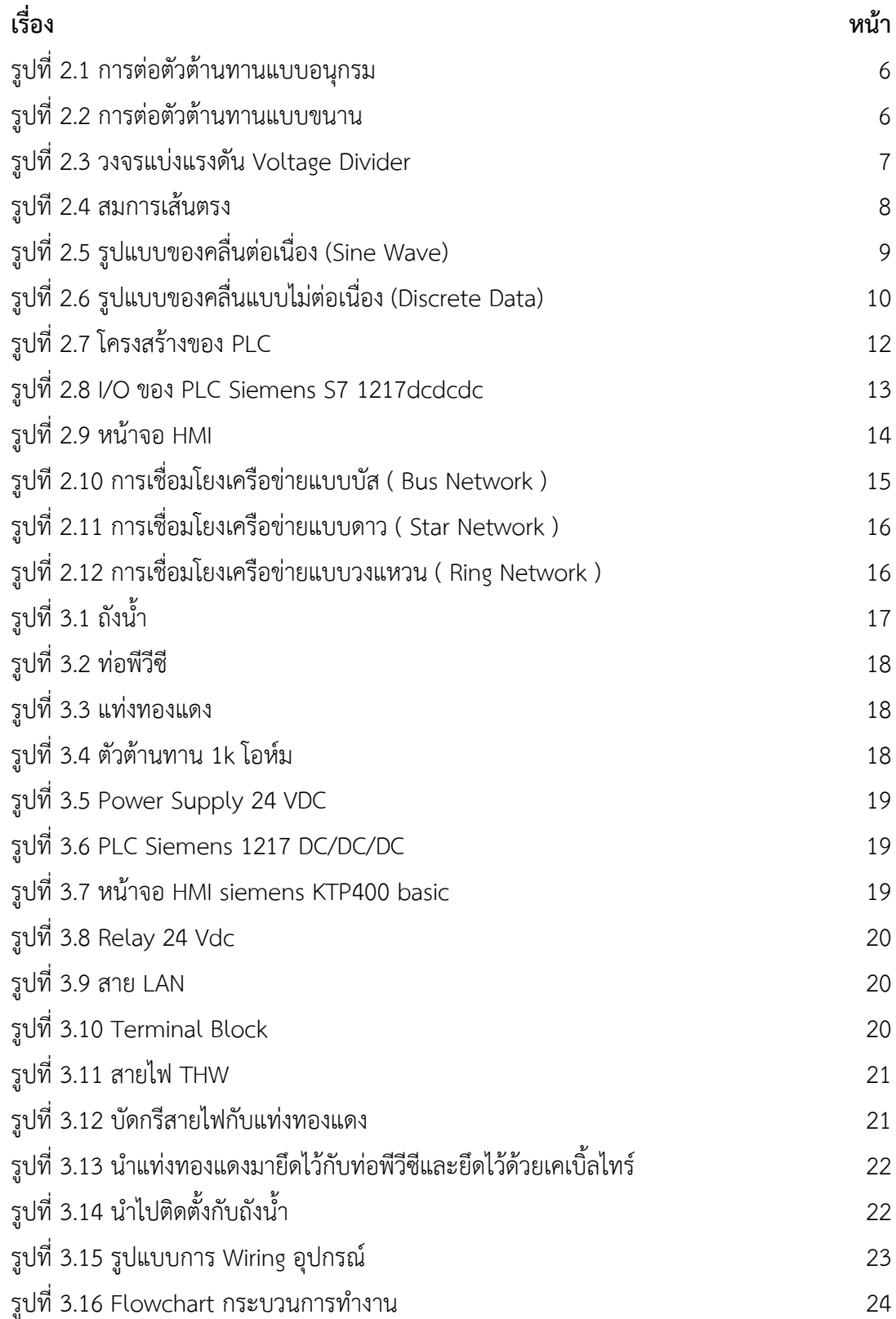

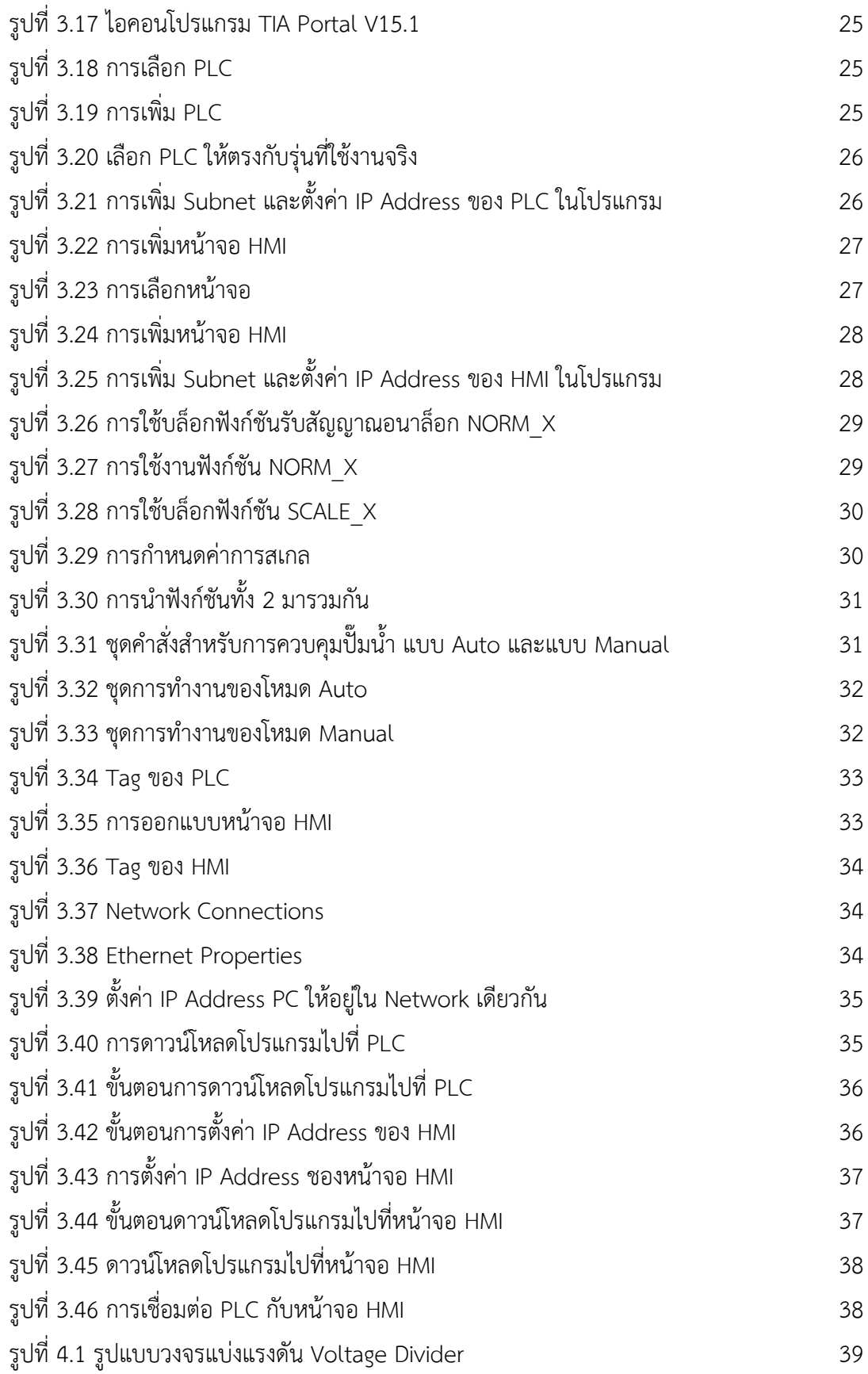

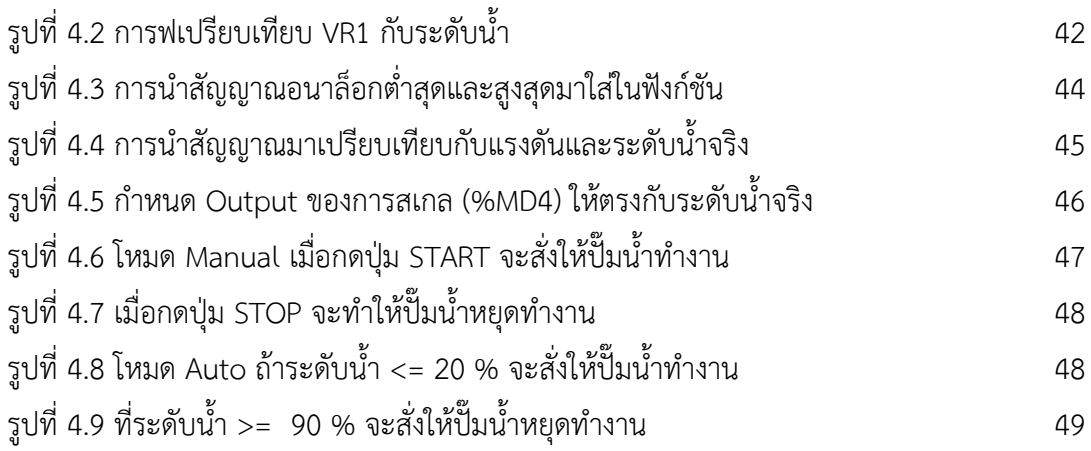

# **บทที่1 บทนำ**

#### **1.1 ความเป็นมาและความสำคัญ**

 ปัจจุบันโรงงานอุตสาหกรรมต่างๆ ไม่ว่าจะเป็นโรงงานขนาดเล็กหรือโรงงานขนาดใหญ่ มีความ จำเป็นที่จะต้องใช้น้ำในทุกโรงงาน ไม่ว่าจะเป็นกระบวนการผลิต การอุปโภคและบริโภค ด้วยเหตุนี้จึงมี ความจำเป็นที่จะต้องมีการวัดระดับของน้ำให้อยู่ในปริมาณที่เหมาะสม แต่ในปัจจุบันอุปกรณ์สำหรับการ วัดระดับของน้ำมีราคาที่ค่อนข้างสูง

 แต่สำหรับการใช้งานที่ไม่ได้ต้องการความละเอียด ความถูกต้องของของมูลมากนัก การซื้อ อุปกรณ์วัดระดับที่มีราคาสูงอาจจะไม่คุ้มค่ากับการใช้งานและยังทำให้สิ้นเปลืองงบประมาณโดยไม่จำเป็น ดังนั้นจึงได้จัดทำโครงการ วัดระดับน้ำในถัง ด้วยแท่งทองแดงโดยอาศัยหลักการการเปลี่ยนแปลงของค่า ความต้านทาน

 โครงการนี้จึงได้ทำการทดลองเกี่ยวกับการเปลี่ยนแปลงของค่าความต้านทานระหว่างแท่ง ทองแดงกับน้ำ โดยการเพิ่มลดปริมาณของระดับน้ำภายในถังน้ำ และนำค่าความต้านทานที่ได้มาเปลี่ยน ให้กลายเป็นสัญญาณอนาล็อกแบบมาตรฐาน เพื่อที่จะนำมาประยุกต์ใช้งานร่วมกับพีแอลซีในการ ประมาณระดับของน้ำภายในถัง และสามารถควบคุมการทำงานของปั๊มน้ำพร้อมกับแสดงผลระดับน้ำ ผ่านหน้าจอแสดงผลได้

## **1.2 วัตถุประสงค์**

- 1.2.1 เพื่อศึกษาการใช้สัญญาณอนาล็อกในการสื่อสาร ระหว่างอุปกรณ์
- 1.2.2 เพื่อประหยัดงบประมาณในการซื้ออุปกรณ์วัดระดับ
- 1.2.3 เปรียบเทียบระดับน้ำจริงและระดับน้ำที่ประมวลผลจาก PLC

#### **1.3 ขอบเขตของงานวิจัย**

- 1.3.1 สามารถใช้งานอุปกรณ์ที่สร้างขึ้นได้
- 1.3.2 สามารถแสดงผลระดับน้ำผ่านหน้าจอได้
- 1.3.3 สามารถควบคุมการทำงานของปั๊มน้ำผ่านหน้าจอแสดงผลได้

# **1.4 ขั้นตอนการดำเนินงาน**

- 1.4.1 วัดระดับค่าความต้านทานตั้งแต่ ระดับน้ำ 0% จนถึง 100%
- 1.4.2 นำค่าความต้านทานไปใช้งานในวงจร Voltage Divider
- 1.4.3 นำแรงดันที่ได้ไปประมวลผลต่อที่พีแอลซี
- 1.4.4 ประมาณระดับของน้ำด้วยพีแอลซี
- 1.4.5 วิเคราะห์เปรียบเทียบระดับน้ำที่ประมวลผลได้กับระดับน้ำจริง
- 1.4.6 ควบคุมการทำงานของปั๊มน้ำผ่านหน้าจอแสดงผล
- 1.4.7 สรุปผลการวิจัย

# **1.5 ประโยชน์ที่คาดว่าจะได้รับ**

- 1.5.1 ลดต้นทุนในการซื้ออุปกรณ์วัดระดับ
- 1.5.2 เข้าใจการใช้สัญญาณอนาล็อกในการสื่อสารได้
- 1.5.3 สามารถนำไปศึกษาต่อยอดได้
- 1.5.4 สามารถนำอุปกรณ์ที่สร้างขึ้น ไปใช้งานได้

# **1.6 ระยะเวลาดำเนินงานวิจัย**

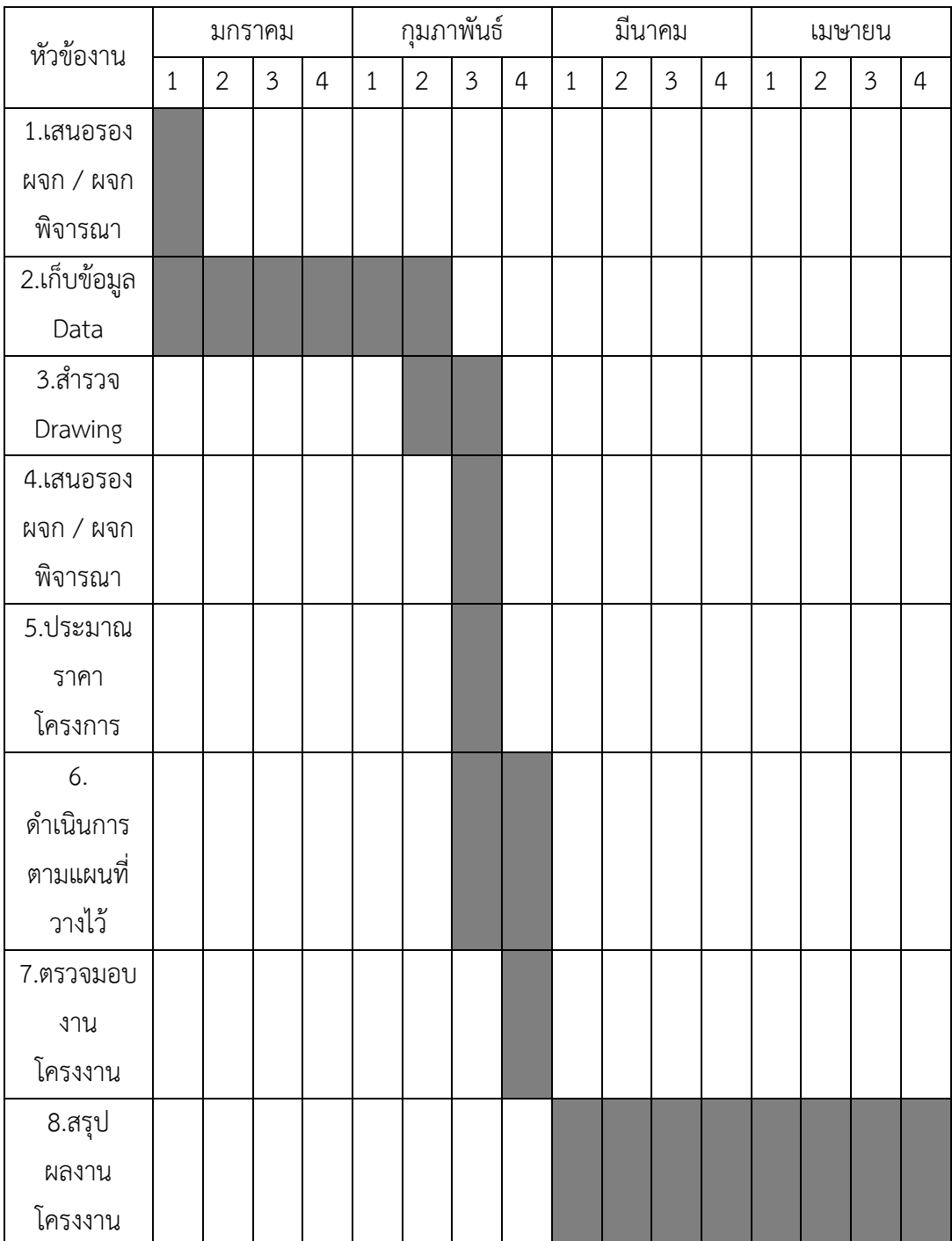

**ตารางที่ 1.1** ระยะเวลาในกานดำเนินการ

# **บทที่ 2**

# **ทฤษฎีที่เกี่ยวข้อง**

#### **การวัดระดับของเหลว**

 การวัดระดับของเหลว หรือสื่ออื่นๆ ในอุตสาหกรรม เช่น ในถังเก็บ บ่อเก็บ ไซโล หรือช่อง เปิด ทำได้โดยการแปลงค่าที่วัดได้มาเป็นสัญญาณอิเล็กทรอนิกส์ สัญญาณที่ออกจะถูกรวมเข้ากับ วงจรควบคุมของอีกระบบ ในบริบทนี้ มีการแยกความแตกต่างระหว่างวิธีการวัดแบบต่อเนื่องกับการ วัดค่าแบบจำกัด บทความต่อไปนี้จะอธิบายการวัดระดับประเภทต่างๆ อย่างละเอียดมากขึ้น

#### **การวัดระดับ (level measurement)**

แบ่งออกเป็นการวัดระดับทางตรงและทางอ้อมซึ่งขึ้นอยู่กับ สภาวะการใช้งาน เช่น การ ใช้งานภายใต้อุณหภูมิ ([temperature\)](https://www.foodnetworksolution.com/wiki/wordcap/temperature) หรือความดัน ([pressure\)](https://www.foodnetworksolution.com/wiki/wordcap/pressure) ควรเลือกใช้วิธีการวัดโดยอ้อมเพื่อ หลีกเลี่ยงความเสียหายที่อาจเกิดขึ้นกับผู้ใช้และเครื่องมือวัด ([instrument\)](https://www.foodnetworksolution.com/wiki/wordcap/instrument) ที่เกี่ยวข้อง หรือหาก ต้องการวัดระดับแบบในกระบวนการ (in-line process) ควรเลือกใช้วิธีการวัดทางอ้อมโดยใช้ เซนเซอร์ ([sensor\)](https://www.foodnetworksolution.com/wiki/wordcap/sensor) วัดระดับ ซึ่งจะให้สัญญาณทางด้านเอาต์พุตเป็นสัญญาณทางไฟฟ้า และส่ง สัญญาณไปยังอุปกรณ์แสดงผลและควบคุม สำหรับการวัดทางตรงเหมาะกับการวัดอย่างง่าย ผู้ใช้งาน สามารถอ่านค่าได้โดยตรงจากเครื่องมือวัด เช่น กระจกมองระดับ ([glass gauge\)](https://www.foodnetworksolution.com/wiki/wordcap/glass%20gauge) เป็นต้น

 เครื่องมือวัดระดับมีหลายชนิด แต่ละชนิดมีหลักการทำงาน และวัตถุประสงค์การใช้งานที่ แตกต่างกัน และเพื่อให้ค่าระดับที่วัดได้ถูกต้องแม่นยำ ([accuracy\)](https://www.foodnetworksolution.com/wiki/wordcap/accuracy) และมีความน่าเชื่อถือ ผู้วัดควรมี ความรู้ความเข้าใจเกี่ยวกับคุณลักษณะและสมบัติของสิ่งที่ต้องการวัด วัตถุประสงค์ของการวัด รวมไป ถึงสภาวะแวดล้อมโดยรอบ

# **เครื่องมือวัดระดับสามารถแบ่งกลุ่มตามหลักการทำงานได้ 4 กลุ่ม ดังนี้**

1.หลักการทางกล ตัวอย่างอุปกรณ์วัดระดับ ได้แก่ ลูกลอย ([float\)](https://www.foodnetworksolution.com/wiki/wordcap/float) เซนเซอร์วัดระดับชนิดความดัน ([pressure level sensor\)](https://www.foodnetworksolution.com/wiki/wordcap/pressure%20level%20sensor)

2.หลักการทางแสง ตัวอย่างอุปกรณ์วัดระดับ ได้แก่ เซนเซอร์วัดระดับชนิดเลเซอร์ ([laser level sensor\)](https://www.foodnetworksolution.com/wiki/wordcap/laser%20level%20sensor) เซนเซอร์วัดระดับชนิดการแผ่รังสีอินฟราเรด ([infrared level sensor\)](https://www.foodnetworksolution.com/wiki/wordcap/infrared%20level%20sorsor) เซนเซอร์วัดระดับชนิดใยแก้วนำ แสง ([fiber optic level sensor\)](https://www.foodnetworksolution.com/wiki/wordcap/fiber%20optic%20level%20sensor)

3.หลักการทางไฟฟ้า ตัวอย่างอุปกรณ์วัดระดับ ได้แก่ เซนเซอร์วัดระดับชนิดวัดความต้านทานไฟฟ้า ([resistive level sensor\)](https://www.foodnetworksolution.com/wiki/wordcap/resistive%20level%20sensor) เซนเซอร์วัดระดับชนิด LVDT [\(LVDT level sensor\)](https://www.foodnetworksolution.com/wiki/wordcap/LVDT%20level%20sensor) เซนเซอร์วัดระดับชนิด วัดความจุไฟฟ้า ([capacitive level sensor\)](https://www.foodnetworksolution.com/wiki/wordcap/capacitive%20level%20sensor) เซนเซอร์วัดระดับชนิดวัดความนำไฟฟ้า ([conductive](https://www.foodnetworksolution.com/wiki/wordcap/conductive%20level%20sensor)  [level sensor\)](https://www.foodnetworksolution.com/wiki/wordcap/conductive%20level%20sensor) สวิตช์วัดระดับชนิด vibration [\(vibration level switch\)](https://www.foodnetworksolution.com/wiki/wordcap/vibration%20level%20switch)

4.หลักการแผ่รังสีและอื่น ๆ นอกเหนือคลื่นแสง ตัวอย่างอุปกรณ์วัดระดับ ได้แก่ เซนเซอร์วัดระดับ ชนิดอัลตราโซนิก ([ultrasonic level sensor\)](https://www.foodnetworksolution.com/wiki/wordcap/ultrasonic%20level%20sensor) เซนเซอร์วัดระดับชนิดแผ่รังสีแกมมา ([Gamma Ray](https://www.foodnetworksolution.com/wiki/wordcap/Gamma%20Ray%20level%20sensor)  [level sensor\)](https://www.foodnetworksolution.com/wiki/wordcap/Gamma%20Ray%20level%20sensor) เกจวัดระดับแบบ TDR [\(TDR gauge\)](https://www.foodnetworksolution.com/wiki/wordcap/TDR%20gauge)

 นอกจากนี้ยังสามารถแบ่งกลุ่มเครื่องมือวัดระดับตามลักษณะของสัญญาณทางด้านเอาต์พุตได้ เป็น 2 กลุ่ม คือ เครื่องมือวัดที่ให้สัญญาณทางด้านเอาต์พุตแบบจุดและแบบต่อเนื่อง

 ตัวอย่างเครื่องมือวัดระดับแบบจุดได้แก่ ลูกลอย ([float\)](https://www.foodnetworksolution.com/wiki/wordcap/float) เซนเซอร์วัดระดับชนิดวัดความนำไฟฟ้า ([conductive level sensor\)](https://www.foodnetworksolution.com/wiki/wordcap/conductive%20level%20sensor)สวิตช์วัดระดับชนิด (vibration [\(vibration level switch\)](https://www.foodnetworksolution.com/wiki/wordcap/vibration%20level%20switch)และเซนเซอร์ดระดับ ชนิดอัลตราโซนิก ([ultrasonic level sensor\)](https://www.foodnetworksolution.com/wiki/wordcap/ultrasonic%20level%20sensor) เป็นต้น

 ตัวอย่างเครื่องมือวัดระดับแบบต่อเนื่อง ได้แก่ ลูกลอย ([float\)](https://www.foodnetworksolution.com/wiki/wordcap/float) เซนเซอร์วัดระดับชนิดอัลตราโซนิก ([ultrasonic level sensor\)](https://www.foodnetworksolution.com/wiki/wordcap/ultrasonic%20level%20sensor) และเซนเซอร์วัดระดับชนิดวัดความจุไฟฟ้า ([capacitive level sensor\)](https://www.foodnetworksolution.com/wiki/wordcap/capacitive%20level%20sensor) เป็นต้น ซึ่งเครื่องมือวัดระดับบางชนิดสามารถวัดได้ทั้งแบบจุดและแบบต่อเนื่องขึ้นอยู่กับลักษณะการออกแบบ เครื่องมือวัด และตำแหน่งการติดตั้ง เช่น ชนิดลูกลอย และอัลตราโซนิก เป็นต้น

#### **ความต้านทานไฟฟ้า**

 กระแสไฟฟ้าเกิดจากการเคลื่อนที่่ของประจุไฟฟ้า โดยศักย์ไฟฟ้าที่แตกต่างกันสองจุดจะเป็น ตัวกระตุ้นให้อิเล็กตรอนเกิดการเคลื่อนที่ และเมื่ออิเล็กตรอนมีการเคลื่อนที่ผ่านเส้นลวดตัวนำหรือ ้อปกรณ์ไฟฟ้าต่าง ๆ ก็จะพบกับความต้านทานซึ่งเป็นอปสรรคต่อการไหลของประจุอิเล็กตรอน คล้าย กับน้ำกับท่อน้ำซึ่งมีผิวสัมผัสของท่อน้ำเป็นแรงเสียดทานต้านการไหลของน้ำ ดังนั้น วัตถุที่มีความ ต้านทานต่ำจะยอมให้กระแสไฟฟ้าไหลผ่านได้ง่าย เรียกว่า ตัวนำไฟฟ้า ส่วนวัตถุที่มีความต้านทานสูง และไม่ยอมให้กระแสไฟฟ้าไหลผ่าน เรียกว่า ฉนวนไฟฟ้า

### **ตัวต้านทานต่อกันแบบอนุกรม**

 เมื่อต่อตัวต้านทานหลายตัวอนุกรมกัน ความต้านทานรวมเท่ากับค่าความต้านทานแต่ละตัว รวมกัน ตัวอย่างเช่น ตัวต้านทาน R1 และ R2 ต่ออนุกรมกัน ความต้านทานรวม R หาได้จาก ความต้านทานรวมแบบอนุกรม  $R_T = R1 + R2$ 

ถ้าหากต่ออนุกรมกันหลายๆตัวกี่สามารถหาค่ารวมได้  $R_{\text{T}} = \text{R1} + \text{R2} + \text{R3} + \text{R4} + ...$ 

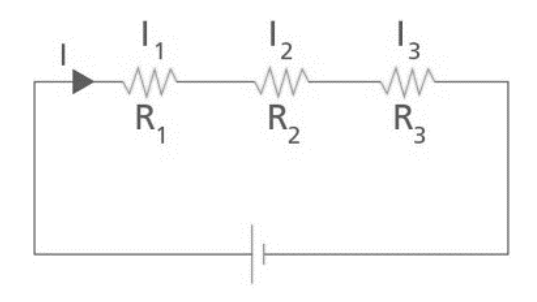

**รูปที่2.1** การต่อตัวต้านทานแบบอนุกรม

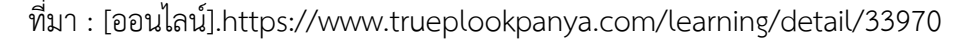

#### **ตัวต้านทานต่อกันแบบขนาน**

 เมื่อตัวต้านทานต่อกันแบบขนาน ผลรวมความต้านทานจะน้อยกว่าความตานทานแต่ละตัว ตัวอย่าง ตัวต้านทาน R1 และ R2 ต่อขนานกัน ผลรวมความต้านทานหาได้จากสมการ

ผลรวมความต้านทานสองตัวต่อแบบขนาน  $\bm{R}_{\bm{T}}=\frac{\texttt{R1R2}}{\texttt{R1}+\texttt{R}^2}$  $R1+R2$ 

ถ้าตัวต้านทานมากกว่าสองตัวต่อขนานกัน สมการรวมแบบขนานจะยากมากขึ้น สมการที่ใช้คือส่วน กลับของความต้านทานรวมแบบขนานจะเท่ากับ ผลรวมของส่วนกลับความต้านทานแต่ละตัว

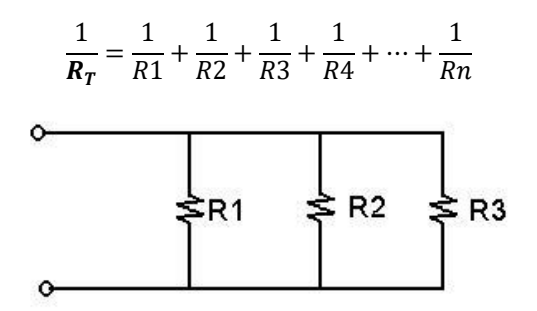

**รูปที่ 2.2** การต่อตัวต้านทานแบบขนาน

ที่มา : [ออนไลน์][.https://www.oocities.org/penguin4520/resistor\\_fp.htm](https://www.oocities.org/penguin4520/resistor_fp.htm)

#### **วงจรแบ่งแรงดัน (Voltage Divider หรือ Potential Divider)**

 เป็นวงจรเชิงเส้นที่ใช้แบ่งแรงดันขาออก (Output) ให้มีขนาดต่างไปจากแรงดันที่รับเข้ามา (Input) แรงดันไฟฟ้าขาออก (Output) มีค่าแตกต่างกันไปขึ้นอยู่กับแรงดันไฟฟ้าที่ตกคร่อมตัว ต้านทาน กระแสไฟฟ้า มีค่าเท่ากันทั้งวงจร (เช่นเดียวกับวงจรอนุกรม) โดยทั่ว ๆ ไป วงจรแบ่งแรงดัน จะใช้ตัวต้านทาน 2 ตัวต่ออนุกรมกัน

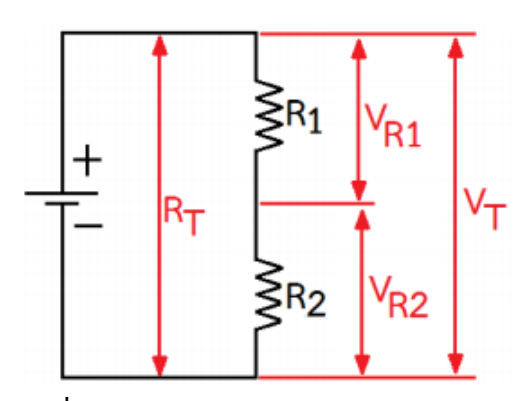

**รูปที่2.3** วงจรแบ่งแรงดัน Voltage Divider

ที่มา : [ออนไลน์].https://ice04[electric.blogspot.com/](https://ice04electric.blogspot.com/2018/04/blog-post_26.html)2018/04/blog-post\_26.html

**สมการที่ใช้สำหรับหาค่าของ** <sup>V</sup>R1

$$
V_{R1}=\frac{ER1}{R1+R2}
$$

้สมการที่ใช้สำหรับหาค่าของ V<sub>P2</sub>

$$
V_{R2}=\frac{ER2}{R1+R2}
$$

- $\boldsymbol{E}$  แรงดันไฟฟ้าที่จ่ายออกมาจากแบตเตอรี่
- ความต้านทานไฟฟ้า
- แรงดันตกคร่อมความต้านทานไฟฟ้า

#### **เส้นตรง**

เส้นตรง มีสมการรูปแบบทั่วไปคือ  $Ax + By + C = 0$  และสมการรูปแบบมาตรฐานของ เส้นตรงจะเขียนอยู่ในรูป y = mx + C ซึ่งจะอยู่ในหัวข้อ "สมการเส้นตรง" เส้นตรงหนึ่งเส้นประกอบไป ด้วยจุดหลายจุด ซึ่งจุดเหล่านี้จะทำให้เราสามารถหาความชันได้ และเมื่อเราทราบความชันก็จะ สามารถหาสมการเส้นตรงได้นั่นเอง

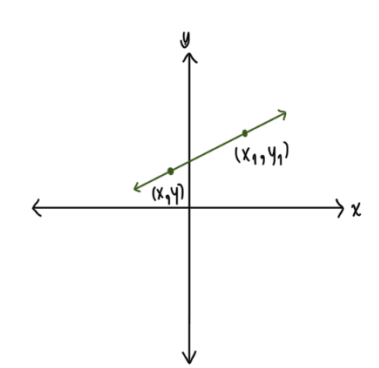

**รูปที2.4** สมการเส้นตรง ที่มา : [ออนไลน์][.https://shorturl.asia/LOTA4](https://shorturl.asia/LOTA4)

#### **ความชันของเส้นตรง**

 ความชันของเส้นตรงส่วนใหญ่นิยมใช้mแทนความชัน การหาความชันนั้นเราจะต้องรู้จุดบนเส้นตรง อย่างน้อย 2 จุด สมมติให้ ( $x1, y1$ ) และ ( $x2, y2$ ) เป็นจุดบนเส้นตรง L ดังรูป จะได้ว่า ความชันของเส้นตรง L หาได้จาก

$$
m = \frac{\Delta y}{\Delta x}
$$

$$
m = \frac{y^2 - y^2}{x^2 - x^2}
$$

#### **สัญญาณมาตรฐาน**

 ปัจจุบันอุปกรณ์เครื่องมือวัดที่ใช้ในงานอุตสาหกรรม เช่น เซ็นเซอร์วัดอุณหภูมิ (Thermocouple, (Pt100),[อุปกรณ์วัดความชื้นสัมพันธ์\(](https://www.primusthai.com/primus/category?CategoryID=21&page_num=20)Humidity & Temperature Transmitter),[อุปกรณ์ตรวจจับระดับ](https://www.primusthai.com/primus/category?CategoryID=22&page_num=20) ของเหลว ([Level Sensor, Level Switch\),](https://www.primusthai.com/primus/category?CategoryID=22&page_num=20)อุปกรณ์วัดแรงดัน ([Pressure Transmitter\),](https://www.primusthai.com/primus/category?CategoryID=28&page_num=20) เซ็นเซอร์ตรวจจับ วัตถุ-ชิ้นงาน ([Photoelectric Sensor,](https://www.primusthai.com/primus/category?CategoryID=26&page_num=20) [Proximity Switch\)](https://www.primusthai.com/primus/category?CategoryID=30&page_num=20), [เอ็นโค้ดเดอร์ \(](https://www.primusthai.com/primus/category?CategoryID=18&page_num=20)Encoder), อุปกรณ์แปลงสัญญาณ ([Transmitter\)](https://www.primusthai.com/primus/category?CategoryID=35&page_num=20)และอื่น ๆ อีกมากมาย โดยอุปกรณ์เครื่องมือวัดต่างๆเหล่านี้มีรูปแบบสัญญาณมาตรฐาน คือ รูปแบบสัญญาณดิจิตอล (Digital Signal) และสัญญาณอนาล็อก (Analog Signal) เพื่อเป็นสัญญาณทางด้าน อินพุต (Input) / เอาต์พุต (Output) ให้กั[บเครื่องแสดงผล \(](https://www.primusthai.com/primus/category?CategoryID=17&page_num=20)Indicator), [เครื่องนับจำนวน \(](https://www.primusthai.com/primus/category?CategoryID=16&page_num=20)Counter), [เครื่อง](https://www.primusthai.com/primus/category?CategoryID=38&page_num=20) ควบคุม ([Controller\),](https://www.primusthai.com/primus/category?CategoryID=38&page_num=20) [เครื่องบันทึก \(](https://www.primusthai.com/primus/category?CategoryID=31&page_num=20)Recorder) หรือ [พีแอลซี \(](https://www.primusthai.com/primus/category?CategoryID=27&page_num=20)PLC) เป็นต้น

### **สัญญาณอนาล็อก (Analog Signal)**

หมายถึง สัญญาณในรูปแบบของคลื่นต่อเนื่อง หรือ Sine Wave ซึ่งมีความถี่และความ เข้มของสัญญาณต่างกัน มีการเปลี่ยนแปลงขนาดของสัญญาณแบบค่อยเป็นค่อยไปอย่างต่อเนื่อง โดยคุณสมบัติเด่นของสัญญาณอนาล็อก (Analog Signal) คือ สามารถส่งสัญญาณได้ในระยะไกล สามารถพบเห็นการใช้สัญญาณอนาล็อก (Analog Signal) ทั่วไปในงานภาคอุตสาหกรรมร่วมกับ อุปกรณ์[PLC](https://www.primusthai.com/primus/category?CategoryID=27&page_num=20) โดย [PLC](https://www.primusthai.com/primus/category?CategoryID=27&page_num=20) จะสามารถรับอินพุตประเภทสัญญาณอนาล็อก (Analog Signal) เช่น 4-20 mA, 0-20mA, 0-10VDC เป็นต้น ( ดังรูปที่ )

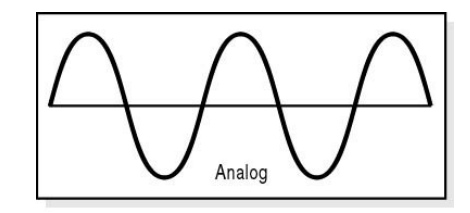

**รูปที่ 2.5** รูปแบบของคลื่นต่อเนื่อง (Sine Wave) ที่มา : [ออนไลน์][.https://www.scimath.org/article-physics/item/](https://www.scimath.org/article-physics/item/4819-analog-digital)4819-analog-digital

#### **สัญญาณดิจิตอล (Digital Signal)**

หมายถึง สัญญาณที่เกี่ยวข้องกับข้อมูลแบบไม่ต่อเนื่อง (Discrete Data) มีขนาดแน่นอนแต่ อาจกระโดดไปมาระหว่างค่าสองค่า คือ สัญญาณระดับสูงสุดและสัญญาณระดับต่ำสุด ซึ่งสัญญาณดิจิตอล นี้เป็นสัญญาณที่คอมพิวเตอร์ใช้ในการทำงานและติดต่อสื่อสารกัน โดยปกติมักแทนค่าด้วยระดับแรงดันที่ แสดงสถานะเป็น "0" และ "1" ถ้าสูงเกินค่าที่ตั้งไว้สถานะเป็น "1" ถ้าต่ำกว่าค่าที่ตั้งไว้สถานะเป็น "0" โดย สามารถพบเห็นการใช้สัญญาณดิจิตอล (Digital Signal) ทั่วไปในงานภาคอุตสาหกรรมร่วมกับอุปกรณ์ PLC โดย PLC จะสามารถรับอินพุต (Input) ประเภทสัญญาณดิจิตอล (Digital Signal) เช่น Open Collector NPN, PNP, ON-OFF, Logic, Switch, Relay เป็นต้น

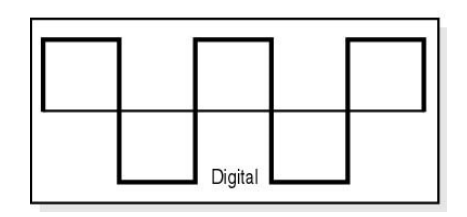

**รูปที่ 2.6** รูปแบบของคลื่นแบบไม่ต่อเนื่อง (Discrete Data) ที่มา : [ออนไลน์][.https://www.scimath.org/article-physics/item/](https://www.scimath.org/article-physics/item/4819-analog-digital)4819-analog-digital

สัญญาณอนาล็อก (Analog Signal) และสัญญาณดิจิตอล (Digital Signal) สามารถนำมาใช้เป็น สัญญาณอินพุต (Input) ของอุปกรณ์เครื่องมือวัดต่าง ๆ หรือ PLC+HMI ที่เราได้กล่าวมาข้างต้นได้ ขึ้นอยู่กับประเภทการรับสัญญาณของอุปกรณ์นั้น ๆ หรือความเหมาะสมกับหน้างานในการเลือกใช้ สัญญาณอนาล็อก (Analog Signal) หรือ สัญญาณดิจิตอล (Digital Signal) ทั้งนี้สัญญาณอนาล็อก (Analog Signal) และสัญญาณดิจิตอล (Digital Signal) ก็มีทั้งข้อดีและข้อเสียเช่นเดียวกัน โดยสรุป ได้ดังนี้

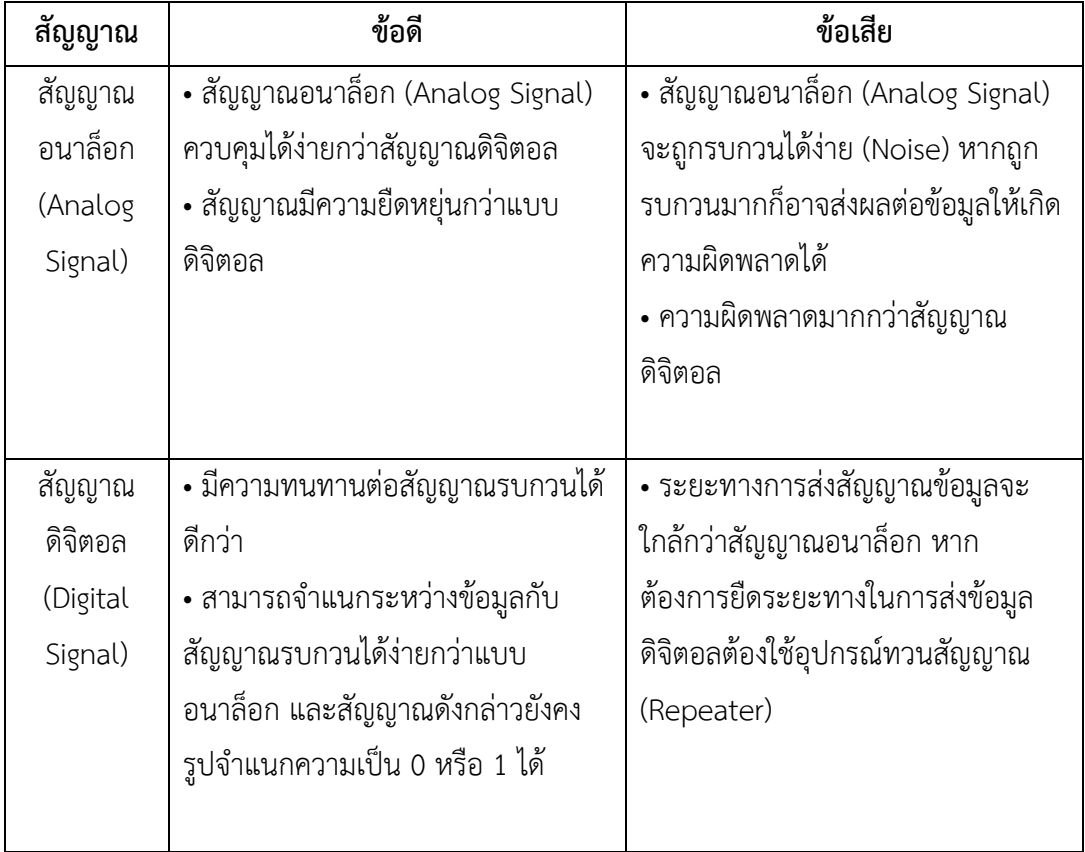

#### **ความหมายของ PLC**

 โปรแกรมเมเบิลลอจิกคอลโทรลเลอร์ (Programmable logic Control : PLC) เป็นอุปกรณ์ควบคุม การทำงานของเครื่องจักรหรือกระบวนการทำงานต่างๆ โดยภายในมี Microprocessor เป็นมันสมองสั่งการที่ สำคัญ PLC จะมีส่วนที่เป็นอินพุตและเอาต์พุตที่สามารถต่อออกไปใช้งานได้ทันที ตัวตรวจวัดหรือสวิสช์ต่างๆ จะต่อเข้ากับอินพุต ส่วนเอาต์พุตจะใช้ต่อออกไปควบคุมการทำงานของอุปกรณ์หรือเครื่องจักรที่เป็นเป้าหมาย เราสามารถสร้างวงจรหรือแบบของการควบคุมได้โดยการป้อนเป็นโปรแกรมคำสั่งเข้าไปใน PLC นอกจากนี้ยัง สามารถใช้งานร่วมกับอุปกรณ์อื่นเช่นเครื่องอ่านบาร์โค๊ด (Barcode Reader) เครื่องพิมพ์ (Printer) ซึ่งใน ปัจจุบันนอกจากเครื่อง PLC จะใช้งานแบบเดี่ยว (Stand alone) แล้วยังสามารถต่อ PLC หลายๆ ตัวเข้าด้วยกัน (Network) เพื่อควบคุมการทำงานของระบบให้มีประสิทธิภาพมากยิ่งขึ้นด้วยจะเห็นได้ว่าการใช้งาน PLC มี ความยืดหยุ่นมากดังนั้นในโรงงานอุตสาหกรรมต่างๆ จึงเปลี่ยนมาใช้ PLC มากขึ้น

#### **โครงสร้างของ PLC**

 PLC เป็นอุปกรณ์คอมพิวเตอร์สำหรับใช้ในงานอุตสาหกรรม PLC ประกอบด้วย หน่วย ประมวลผลกลาง หน่วยความจำ หน่วยรับข้อมูล หน่วยส่งข้อมูล และหน่วยป้อนโปรแกรม PLC ขนาด เล็กส่วนประกอบทั้งหมดของ PLC จะรวมกันเป็นเครื่องเดียว แต่ถ้าเป็นขนาดใหญ่สามารถแยก ออกเป็นส่วนประกอบย่อยๆ ได้

 หน่วยความจำของ PLC ประกอบด้วย หน่วยความจำชนิด RAM และ ROM หน่วยความจำ ชนิดRAM ทำหน้าที่เก็บโปรแกรมของผู้ใช้และข้อมูลสำหรับใช้ในการปฏิบัติงานของ PLC ส่วน ROM ทำหน้าที่เก็บโปรแกรมสำหรับใช้ในการปฏิบัติงานของ PLC ตามโปรแกรมของผู้ใช้ ROM ย่อมาจาก Read Only Memory สามารถโปรแกรมได้แต่ลบไม่ได้ ถ้าชำรุดแล้วซ่อมไม่ได้

 1. RAM (Random Access Memory) หน่วยความจำประเภทนี้จะมีแบตเตอรี่เล็กๆ ต่อไว้ เพื่อใช้เลี้ยงข้อมูลเมื่อเกิดไฟดับ การอ่านและเขียนโปรแกรมลงใน RAM ทำได้ง่ายมาก จึงเหมาะกับ การใช้งานในระยะทดลองเครื่องที่มีการเปลี่ยนแปลงแก้ไขโปรแกรมบ่อยๆ

 2. EPROM (Erasable Programmable Read Only Memory) หน่วยความจำชนิด EPROM นี้ จะต้องใช้เครื่องมือพิเศษในการเขียนโปรแกรม การลบโปรแกรมทำได้โดยใช้แสงอัลตราไวโอเลตหรือตาก แดดร้อนๆ นานๆ มีข้อดีตรงที่โปรแกรมจะไม่สูญหายแม้ไฟดับ จึงเหมาะกับการใช้งานที่ไม่ต้องเปลี่ยน โปรแกรม

 3. EEPROM (Electrical Erasable Programmable Read Only Memory) หน่วยความจำชนิดนี้ไม่ต้องใช้เครื่องมือพิเศษในการเขียนและลบโปรแกรม โดยใช้วิธีการทางไฟฟ้า เหมือนกับ RAM นอกจากนั้นก็ไม่จำเป็นต้องมีแบตเตอรี่สำรองไฟเมื่อไฟดับ ราคาจะแพงกว่า แต่จะ รวมคุณสมบัติที่ดีของทั้ง RAM และ EPROM เอาไว้ด้วยกัน

## **พื้นฐานการทำงานของ PLC**

 ในแต่ละ scan cycle ของ PLC นั้นประกอบด้วยการเขียน outputs, อ่าน inputs, ทำงานตาม โปรแกรมที่ได้เขียนไว้ และทำในส่วนของ system maintenance หรือ background processingภายใต้ เงื่อนไขปกติ ทั้ง digital และ analog I/O จะถูก update ข้อมูลพร้อมๆกันในแต่ละ scan cycle โดย อาศัย internal memory ที่เรียกว่า process image ดังนั้น process image จะประกอบด้วยการจับ สัญญาณอย่างรวดเร็ว (snapshot) ของ inputs และ outputs จริงๆของ CPU, signal board และ signal module ต่างๆ

 CPU จะทำการอ่าน inputs จริงๆ ก่อนที่จะทำการ execute user program และเก็บค่า input เหล่านี้ไว้ใน process image input area เพื่อให้มั่นใจได้ว่าค่าต่างๆเหล่านี้จะยังคงค่าเดิมตลอดการ execution ของ user instructions

 CPU ทำงานตาม logic ที่เขียนไว้ใน user instructions และทำการ update ค่า output ใน process image output area แทนที่จะเขียนค่าลงไปที่ outputs จริงๆโดยตรง

 หลังจากที่ทำคำสั่งต่างๆใน user program แล้ว CPU จะทำการเขียนค่า output จาก process image output area ไปยัง outputs จริงๆ

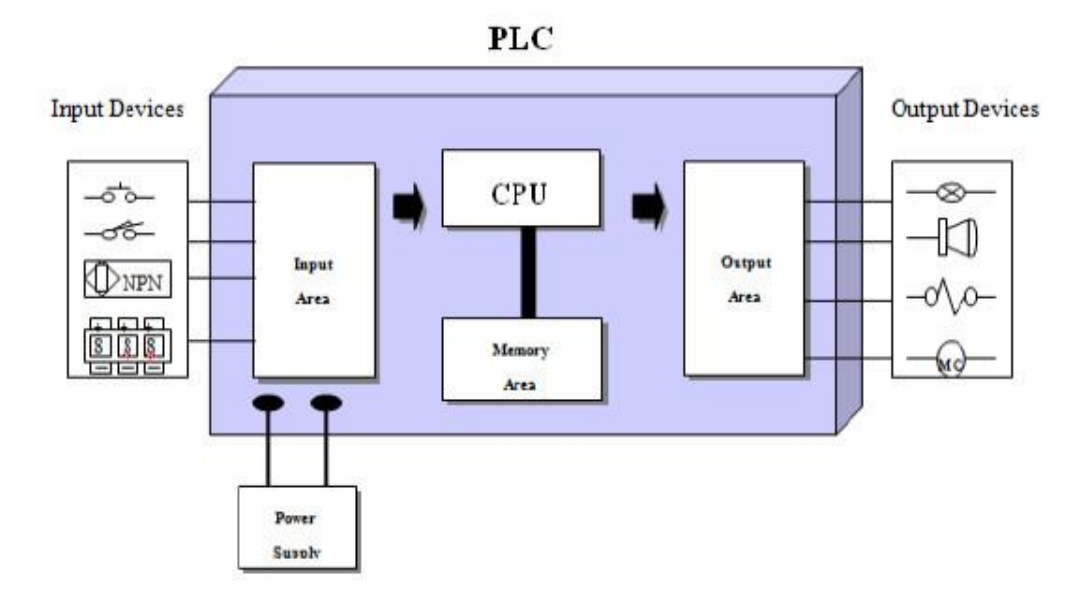

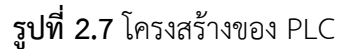

ที่มา : [ออนไลน์][.https://mlnautoparts.blogspot.com/](https://mlnautoparts.blogspot.com/2016/08/plc.html)2016/08/plc.html

**I/O ของ PLC Siemens S7 1217 DCDCDC**

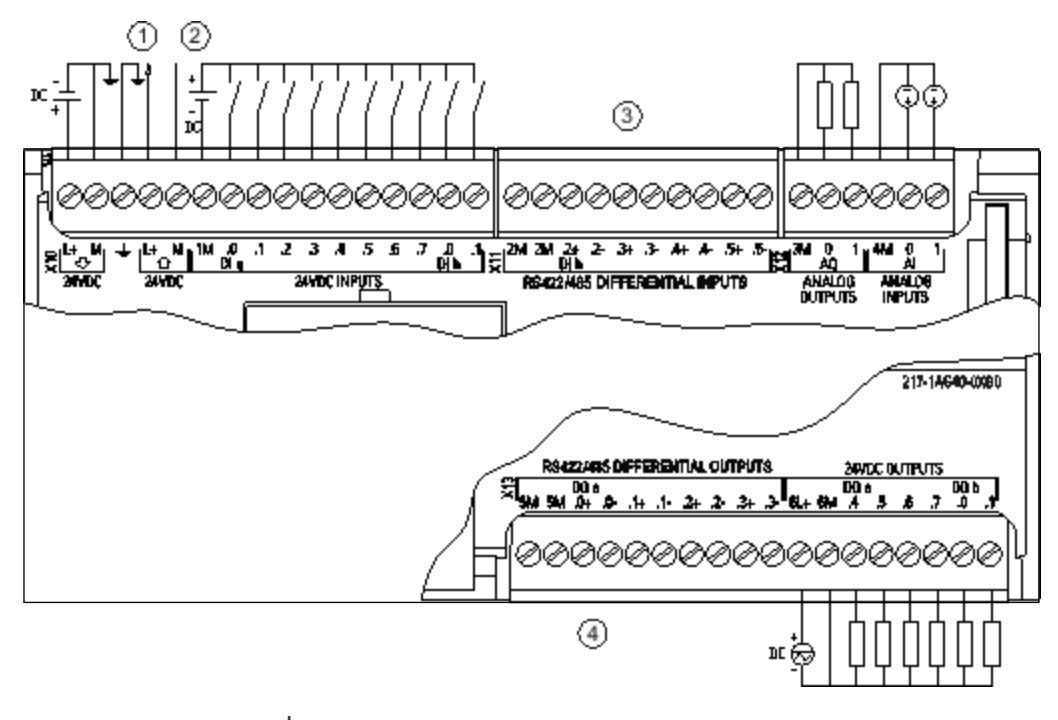

**รูปที่2.8** I/O ของ PLC Siemens S7 1217dcdcdc ที่มา : [ออนไลน์][.https://shorturl.asia/MlOci](https://shorturl.asia/MlOci)

#### **Human Machine Interface (HMI) คืออะไร**

หน้าจอสัมผัส HMI หรือ Human Machine Interface ทำหน้าที่เป็นตัวกลางให้ผู้ปฏิบัติงานที่ ทำหน้าที่ควบคุมเครื่องจักรสามารถสั่งงานหรือควบคุมการทำงานของอุปกรณ์ได้ ซึ่งในอดีต จะเป็นการ ควบคุมจากแผงควบคุมที่ประกอบไปด้วยปุ่มหรือสวิตช์รูปแบบต่าง ๆ แต่เมื่อเครื่องจักรในปัจจุบันอาศัย การเขียนโปรแกรมสั่งงาน ที่มีความละเอียดและซับซ้อนมากยิ่งขึ้น การใช้หน้าจอระบบทัชสกรีนจึงเข้ามา ช่วยรวมการควบคุมด้านต่าง ๆ เอาไว้ในหน้าจอขนาดเล็กเพื่อความสะดวกในการทำงานร่วมกับ PLC และ SCADA และประโยชน์ในด้านอื่น ๆ เช่น

- ช่วยประหยัดพื้นที่ในโรงงานเพราะมีขนาดเล็กกะทัดรัด
- ช่วยประหยัดต้นทุนเพราะไม่ต้องเดินสายไฟ
- ไม่ต้องซื้ออุปกรณ์หลายอย่างเพียงแค่ตัวเดียวก็รวมฟังก์ชันจำเป็นสำหรับควบคุมระบบ และแสดงผลครบครัน
- เชื่อมต่อกับอุปกรณ์อื่น ๆ ได้สะดวกผ่านพอร์ตและโครงข่ายอินเทอร์เน็ต
- มีหลายรุ่นหลายฟังก์ชันพิเศษให้เลือกตามความต้องการในการใช้งาน

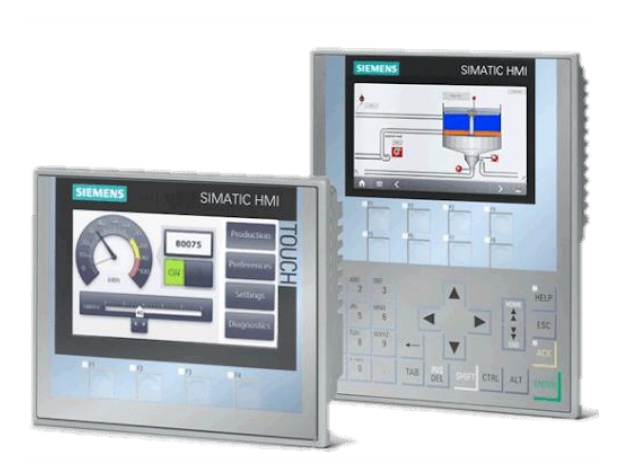

**รูปที่ 2.9** หน้าจอ HMI ที่มา : [ออนไลน์][.http://www.jwtech.co.th/hmi-siemens.php](http://www.jwtech.co.th/hmi-siemens.php)

# **คุณสมบัติที่หน้าจอสัมผัส HMI**

# **1.การประมวลผล**

ขึ้นชื่อว่าเป็นหน้าจอระบบสัมผัสแล้ว HMI ควรประมวลผลและสั่งงานได้อย่างรวดเร็ว รวมถึงต้อง เข้าถึงข้อมูลได้ง่าย ตั้งค่าใช้งานได้ยืดหยุ่นตามแต่ละอุตสาหกรรม รองรับข้อมูลที่มีโหลดสูงและต้องใช้ พลังในการประมวลผลมาก เพราะหากเลือกหน้าจอรุ่นที่มีสเปคไม่เหมาะสมอาจส่งผลต่อ ประสิทธิภาพในการแสดงผลและกราฟิกต่าง ๆ ของหน้าจอและความเร็วในการสั่งงานได้

# **2.หน่วยความจำ**

ควรเลือก HMI ที่มีหน่วยความจำเพียงพอ เหมาะสมต่ออุตสาหกรรมของคุณ พร้อมทั้งมีเทคโนโลยี การบีบอัดข้อมูลเพื่อประหยัดหน่วยความจำ นอกจากนี้ หากต้องการพื้นที่เก็บข้อมูลเพิ่มเติมต้อง สามารถเพิ่มหน่วยความจำได้ง่ายด้วย

# **3.การเชื่อมต่อ**

หน้าจอสัมผัส HMI ที่ดีต้องทำหน้าที่เป็นตัวกลางคอยสื่อสารข้อมูลและคำสั่งระหว่างพนักงานและ เครื่องจักร อย่าลืมเลือกอุปกรณ์ที่มีพอร์ตรองรับอุปกรณ์ที่ต้องการเชื่อมต่อ เช่น USB เชื่อม คอมพิวเตอร์และแท็บเล็ต รวมถึงการเชื่อมต่อผ่านเครือข่ายอินเทอร์เน็ตในพื้นที่ เพื่อความสะดวกต่อ การควบคุมจากระยะไกล (Remote Control) สั่งงานจากโทรศัพท์มือถือได้แม้ไม่ได้อยู่ในพื้นที่โรงงาน

# **4.User Interface**

บางครั้งพนักงานในโรงงานอาจมีการหมุนเวียนเข้าออก และไม่ใช่ทุกคนจะได้อยู่ตอนอบรมใช้งานเครื่อง ครั้งแรก เพราะฉะนั้นจึงควรเลือกจอ HMI ที่ออกแบบมาให้ใช้งานง่ายคล้ายแท็บเล็ต ซูมเข้าออกและเลื่อน ไปมาสะดวก มีหน้าตาไม่ซับซ้อน สามารถเรียนรู้และถ่ายทอดความรู้ระหว่างผู้ปฏิบัติงานด้วยกันได้เร็ว

และไม่ยุ่งยาก เพื่อที่หากมีเหตุขัดข้องใด ๆ เกิดขึ้น คนที่เกี่ยวข้องจะได้รับมือกับปัญหาในเบื้องต้นได้ นอกจากนี้ยังต้องมีรูปแบบการแสดงผลหลากหลายและเหมาะสม เช่น ตัวหนังสือ กราฟ หรือรูปกราฟิก อื่น ๆ

### **5.ความปลอดภัย**

สุดท้ายคือคุณสมบัติข้อที่สำคัญที่สุดของทุกอุปกรณ์ นั่นก็คือฟังก์ชันที่สนับสนุนด้านความปลอดภัย แม้จะเป็นเพียงหน้าจอสั่งการ แต่ควรมีฟังก์ชันที่ป้องกันการสั่งงานผิดพลาดหรือไม่ตั้งใจเอาไว้ เช่น ต้องกดปุ่มไหนเพิ่มเติมหากต้องการป้อนคำสั่งสำคัญ เพื่อช่วยเพิ่มความอุ่นใจให้กับพนักงานทุกคน

## **LAN**

 LAN ย่อมาจาก Local Area Network คือระบบเครือข่าย แบบเชื่อมต่อคอมพิวเตอร์เข้า ด้วยกันในระยะจำกัด เช่น ในอาคารเดียวกัน หรือบริเวณเดียวกันที่สามารถลากสายถึงกันได้โดยตรง ส่วนมากจะใช้สายเคเบิ้ล หรือ ที่เรียกกันว่า สายแลน เป็นตัวกลางในการเชื่อมต่อ อัตราเร็วของ เครือข่าย LAN อยู่ที่ระหวาง 1-100 [Mbps](https://www.mindphp.com/%E0%B8%84%E0%B8%B9%E0%B9%88%E0%B8%A1%E0%B8%B7%E0%B8%AD/73-%E0%B8%84%E0%B8%B7%E0%B8%AD%E0%B8%AD%E0%B8%B0%E0%B9%84%E0%B8%A3/2166-mbps-%E0%B8%84%E0%B8%B7%E0%B8%AD%E0%B8%AD%E0%B8%B0%E0%B9%84%E0%B8%A3.html) ทั้งนี้ความเร็วขอมูลขึ้นอยู่กับ ตัวกลางสายส่งที่ใช้ เทคนิค การส่งสัญญาณ และข้อกำหนดของผู้ให้บริการเน็ตเวิร์ค

# **การเชื่อมโยงเครือข่ายแบบแลน มี 3 รูปแบบ คือ**

1.Bus มีการรับส่งข้อมูลด้วยความเร็ว 10-100 MB/sจะเชื่อมต่อกันบนสายสัญญาณเส้นเดียวกัน โดย จะมีอุปกรณ์ที่เรียกว่า T-Connector เป็นตัวแปลงสัญญาณข้อมูลเพื่อนำเข้าสู่ระบบคอมพิวเตอร์และ Terminator ในการปิดหัวท้ายของสายในระบบเครือข่ายเพื่อดูดซับข้อมูลไม่ให้เกิดการสะท้อนกลับ ของสัญญาณ

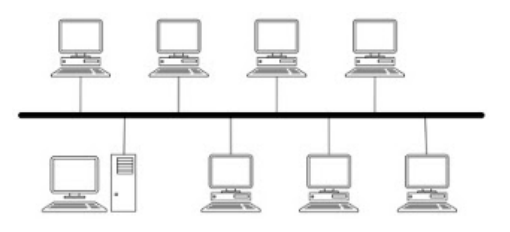

**รูปที 2.10** การเชื่อมโยงเครือข่ายแบบบัส ( Bus Network )

ที่มา : [ออนไลน์][.https://elearnkrutung.blogspot.com/2016/06/blog-post\\_20.html?m=1](https://elearnkrutung.blogspot.com/2016/06/blog-post_20.html?m=1)

2.Star เป็นระบบที่มีเป็นการต่อแบบรวมศูนย์ โดยเครื่องคอมพิวเตอร์ทุกเครื่องจะต่อสายเข้าไปที่อุปกรณ์ ที่เรียกว่า Hub หรือ Switch โดยอุปกรณ์ที่เรียกว่า Hub หรือ Switch จะทำหน้าที่เปรียบศูนย์กลางที่ทำ หน้าที่กระจายข้อมูล โดยข้อดีของการต่อในรูปแบบนี้คือ หากสายสัญญาณเกิดขาดในคอมพิวเตอร์เครื่อง ใดเครื่องหนึ่ง เครื่องคอมพิวเตอร์อื่นๆจะสามารถใช้งานได้ปรกติ แต่หากศูนย์กลางคือ Hub หรือ Switch เกิดเสียจะทำให้ระบบทั้งระบบไม่สามารถทำงานได้ทั้งระบบ

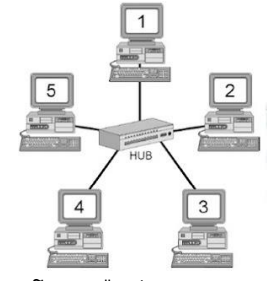

**รูปที่2.11** การเชื่อมโยงเครือข่ายแบบดาว ( Star Network )

ที่มา : [ออนไลน์][.https://elearnkrutung.blogspot.com/2016/06/blog-post\\_20.html?m=1](https://elearnkrutung.blogspot.com/2016/06/blog-post_20.html?m=1)

3.Ring เป็นระบบที่มีการส่งข้อมูลไปในทิศทางเดียวกัน โดยจะมีเครื่อง Server หรือ Switch ในการ ปล่อย Token เพื่อตรวจสอบว่ามีเครื่องคอมพิวเตอร์ใดต้องการส่งข้อมูลหรือไม่และระหว่างการส่ง ข้อมูลเครื่องคอมพิวเตอร์อื่นๆที่ต้องการส่งข้อมูลจะต้องทำการรอให้ข้อมูลก่อนหน้านั้นถูกส่งให้สำเร็จ เสียก่อน

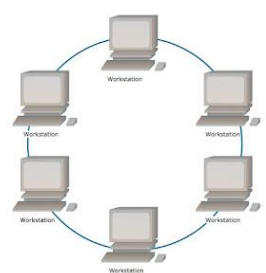

**รูปที่ 2.12** การเชื่อมโยงเครือข่ายแบบวงแหวน ( Ring Network ) ที่มา : [ออนไลน์][.https://elearnkrutung.blogspot.com/2016/06/blog-post\\_20.html?m=1](https://elearnkrutung.blogspot.com/2016/06/blog-post_20.html?m=1)

# **ข้อดีของระบบ LAN**

 เนื่องจาผู้ใช้คอมพิวเตอร์ในวง LAN เดียวกันสามารถใช้ทรัพยากรที่มีในวง LAN ร่วมกันได้ ทำให้ประหยัดค่าใช้จ่ายในการจัดซื้อสำหรับอุปกรณ์ที่สามารถใช้งานร่วมกันได้ เช่น เครื่องพิมพ์ หรือ สแกนเนอร์ เป็นต้น การขนย้ายข้อมูลระหว่างเครื่องต่อเครื่องในระบบ ทำได้รวดเร็วกว่าการขนย้าย ข้อมูลด้วยแผ่นดิสเก็ต เป็นระบบพื้นฐานในการเชื่อมต่อเข้ากับอินเทอร์เน็ต

# **ข้อเสียของระบบ LAN**

ถ้าสายเคเบิ้ลขาดจะไม่สามารถโอนถ่ายข้อมูลได้

# **บทที่ 3**

# **วิธีการดำเนินงานวิจัย**

# **3.1 อุปกรณ์**

- 1. ถังน้ำ
- 2. ท่อพีวีซี
- 3. แท่งทองแดง 2 แท่ง
- 4. ตัวต้านทาน 1k โอห์ม
- 5. Power Supply 24 VDC ยีห้อ Phoenix Contact
- 6. PLC Siemens S7 1217 DC/DC/DC
- 7. หน้าจอ HMI siemens KTP400 basic
- 8. สาย LAN ( Local Area Network )
- 9. Terminal Block
- 10. สายไฟ THW

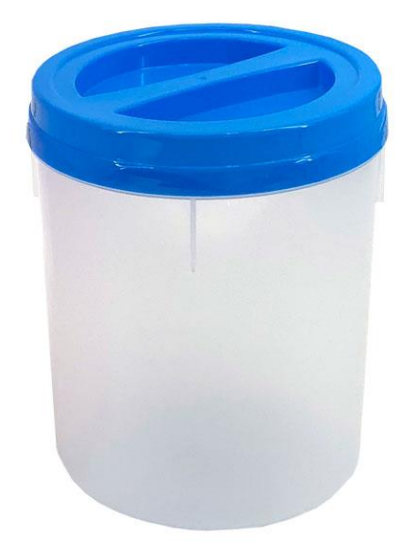

**รูปที่ 3.1** ถังน้ำ ที่มา : [ออนไลน์[\].https://shorturl.asia/i7cGq](https://shorturl.asia/i7cGq)

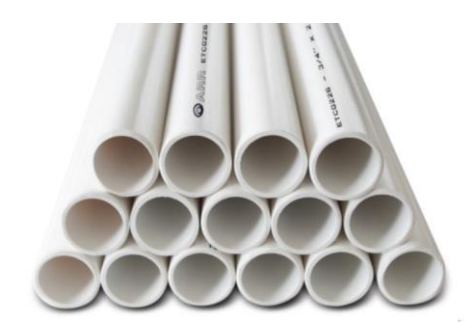

**รูปที่3.2** ท่อพีวีซี ที่มา : [ออนไลน์][.https://shorturl.asia/9CHhp](https://shorturl.asia/9CHhp)

 $\mathbb{Z}^2$ 

**รูปที่3.3** แท่งทองแดง ที่มา : [ออนไลน์][.https://shorturl.asia/VerPU](https://shorturl.asia/VerPU)

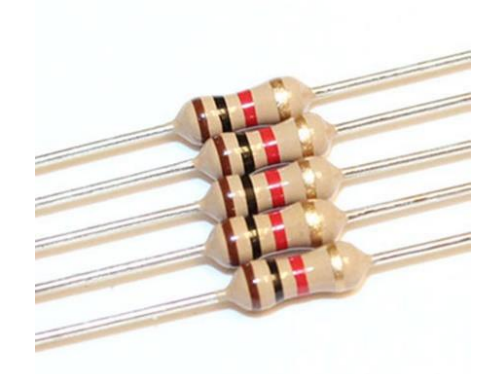

**รูปที่ 3.4** ตัวต้านทาน 1k โอห์ม ที่มา : [ออนไลน์][.https://shorturl.asia/GQKRg](https://shorturl.asia/GQKRg)

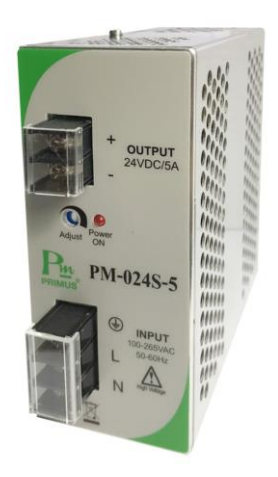

**รูปที่ 3.5** Power Supply 24 VDC

ที่มา : [ออนไลน์][.https://www.primusthai.com/primus/product?productID=225](https://www.primusthai.com/primus/product?productID=225)

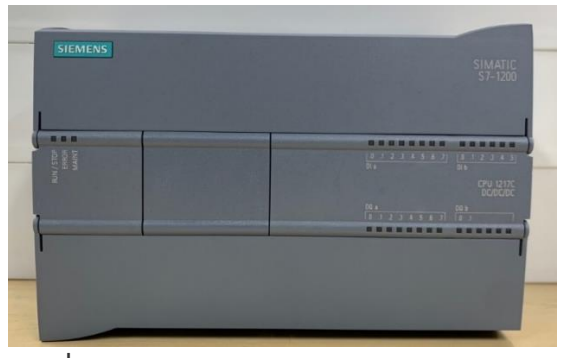

**รูปที่ 3.6** PLC Siemens S7 1217 DC/DC/DC

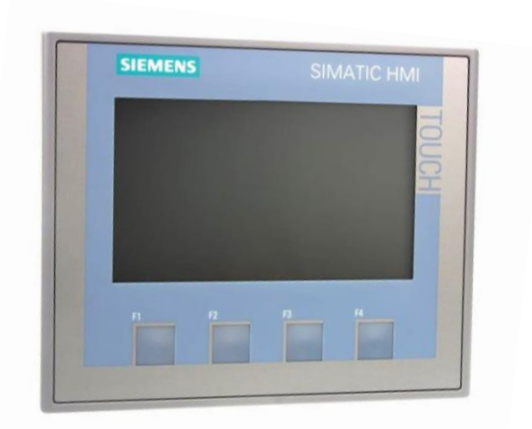

**รูปที่3.7** หน้าจอ HMI siemens KTP400 basic ที่มา : [ออนไลน์][.https://shorturl.asia/sQeOG](https://shorturl.asia/sQeOG)

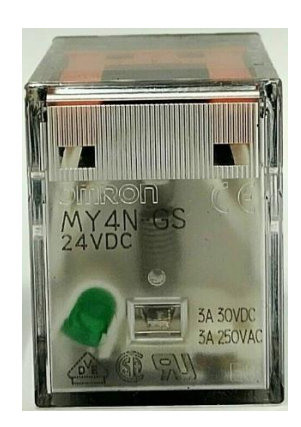

**รูปที่ 3.8** Relay 24 VDC

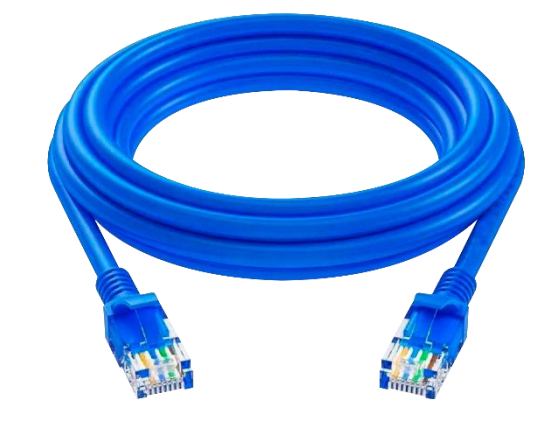

**รูปที่ 3.9** สาย LAN ที่มา : [ออนไลน์][.https://shorturl.asia/hSLnm](https://shorturl.asia/hSLnm)

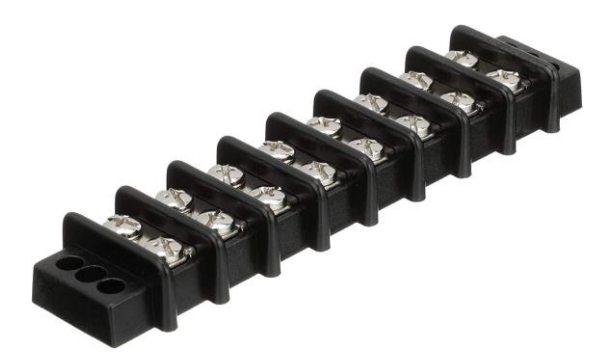

**รูปที่ 3.10** Terminal Block ที่มา : [ออนไลน์][.https://nicecarset.xyz/product\\_details/9492658.html](https://nicecarset.xyz/product_details/9492658.html)

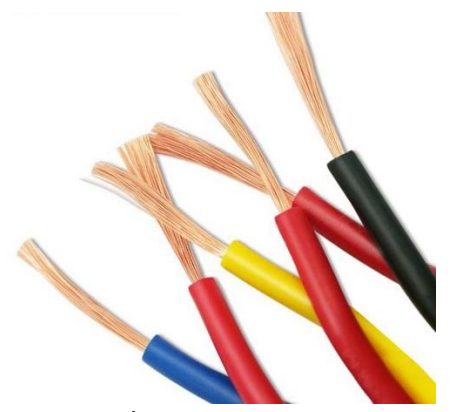

**รูปที่ 3.11** สายไฟ THW ที่มา : [ออนไลน์][.https://shorturl.asia/p0NYZ](https://shorturl.asia/p0NYZ)

# **3.2 วิธีการดำเนินงาน**

# **3.2.1 การสร้างอุปกรณ์วัดระดับ**

1.บัดกรีสายไฟกับแท่งทองแดง

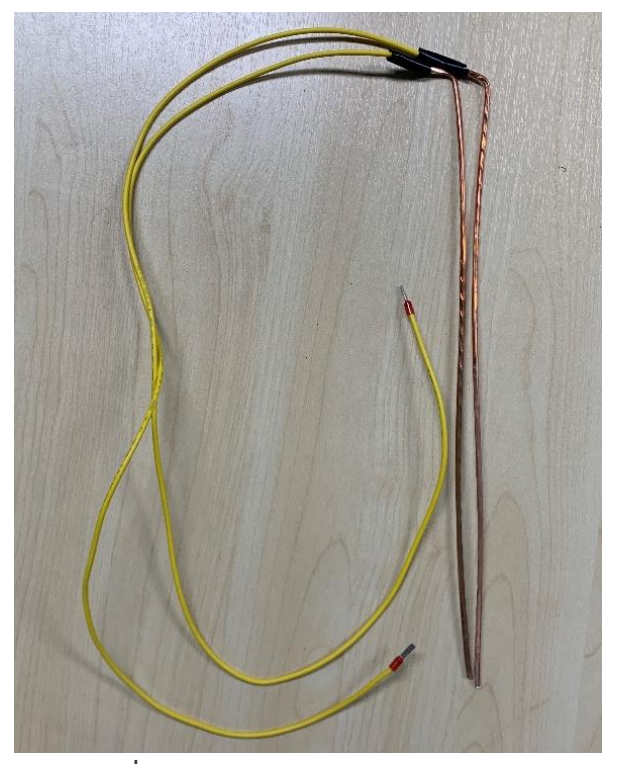

**รูปที่ 3.12** บัดกรีสายไฟกับแท่งทองแดง

2.นำแท่งทองแดงมายึดไว้กับท่อพีวีซีและยึดไว้ด้วยเคเบิ้ลไทร์

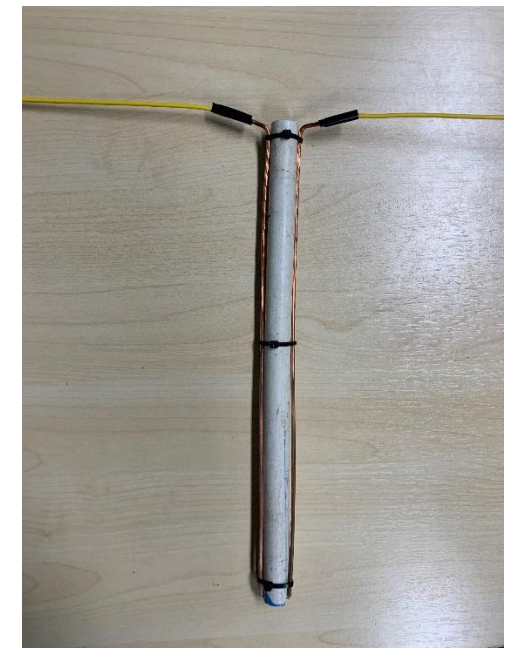

**รูปที่3.13** นำแท่งทองแดงมายึดไว้กับท่อพีวีซีและยึดไว้ด้วยเคเบิ้ลไทร์

3.นำไปติดตั้งกับถังน้ำ

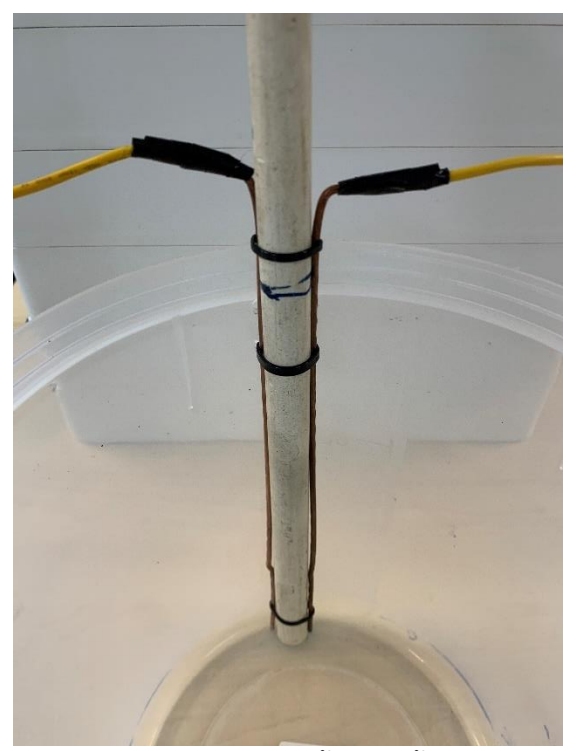

**รูปที่3.14** นำไปติดตั้งกับถังน้ำ

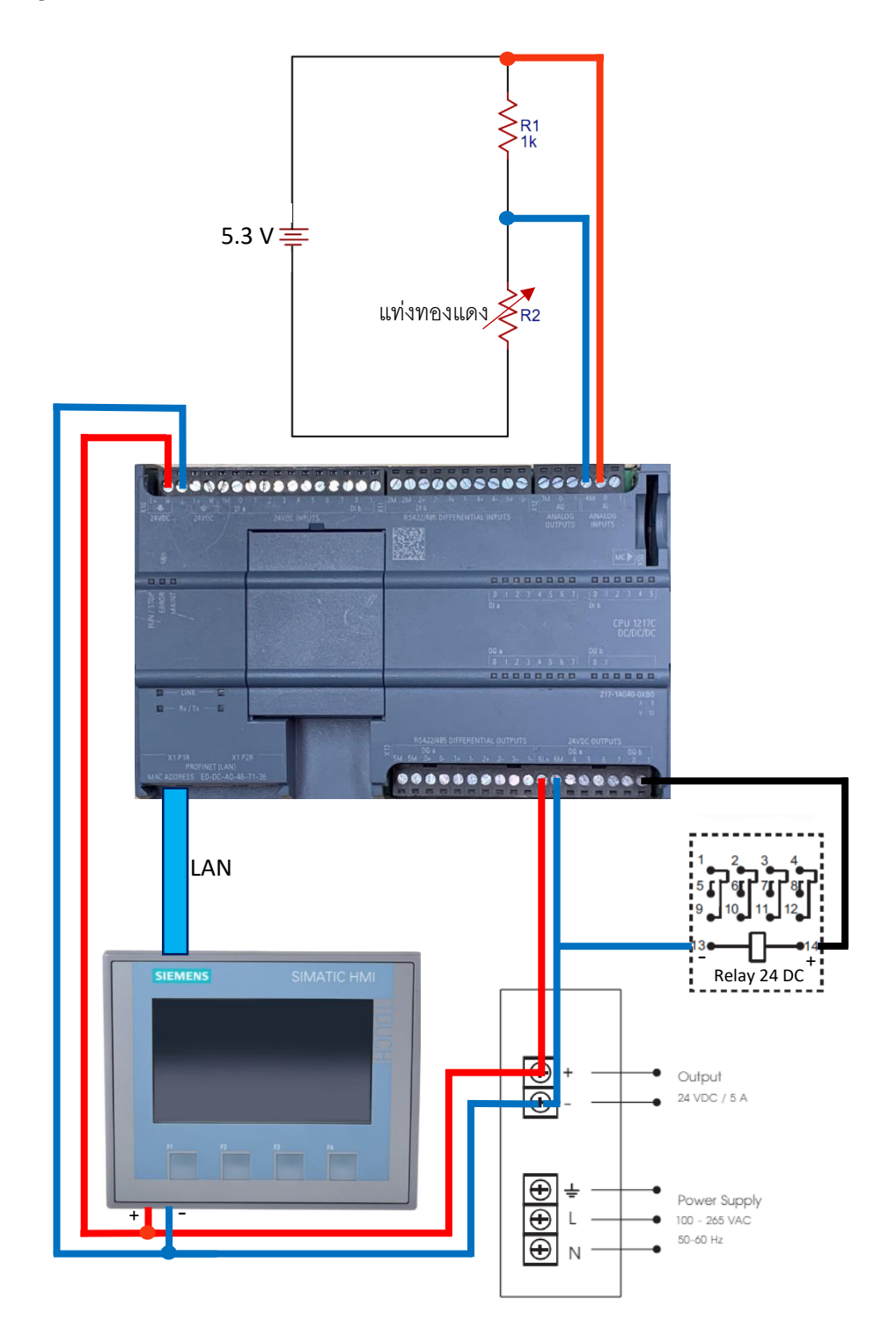

**รูปที่ 3.15** รูปแบบการ Wiring อุปกรณ์

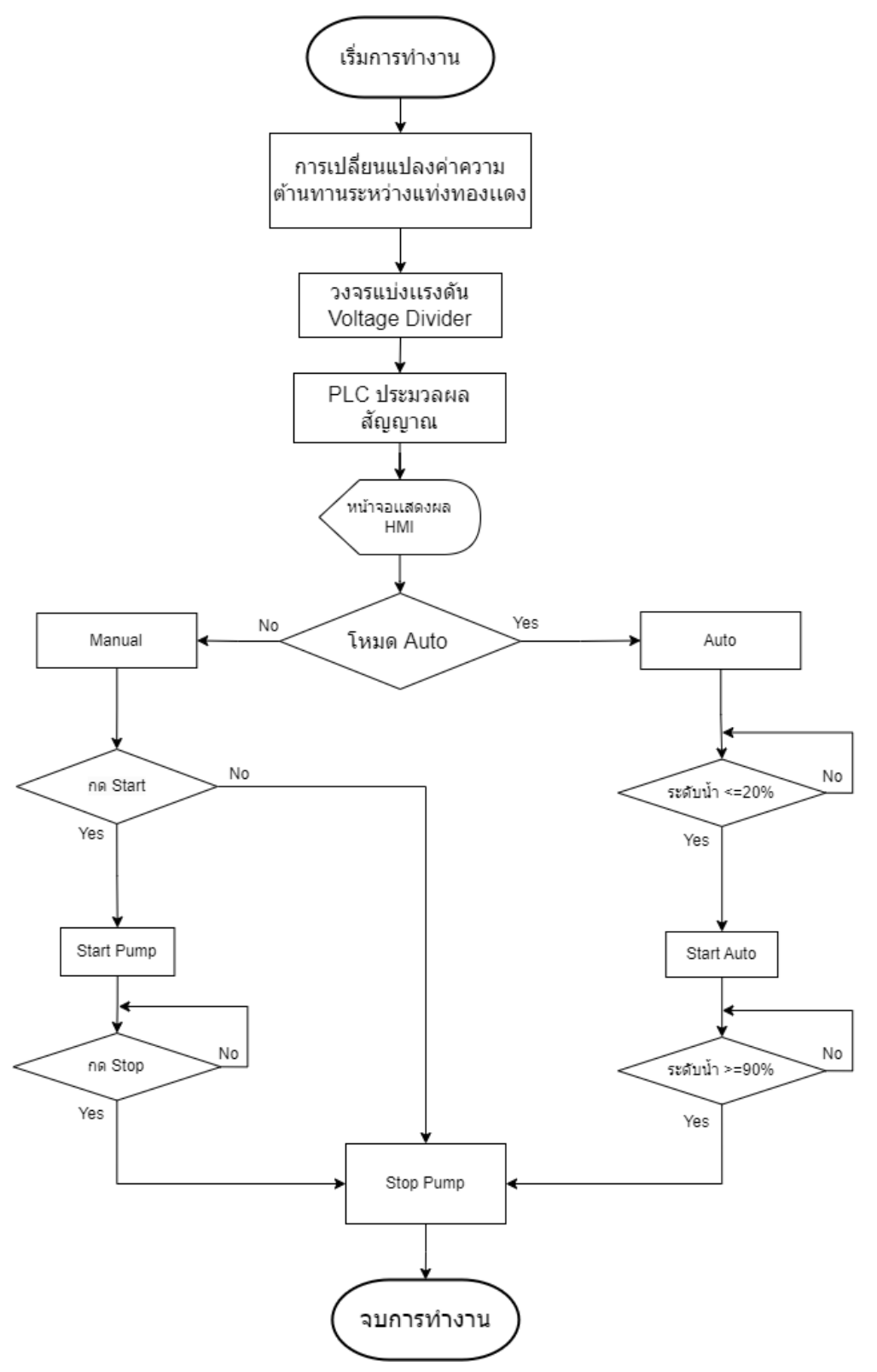

**รูปที่ 3.16** Flowchart กระบวนการทำงาน

## **3.5 การเขียนโปรแกรม**

# **3.5.1 การเลือกใช้ PLC ในโปรแกรมให้ตรงกับรุ่น PLC ที่ใช้งานจริง**

1. ทำการเปิดโปรแกรม TIA Portal V15.1

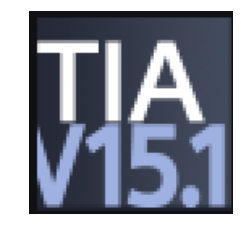

**รูปที่ 3.17** ไอคอนโปรแกรม TIA Portal V15.1

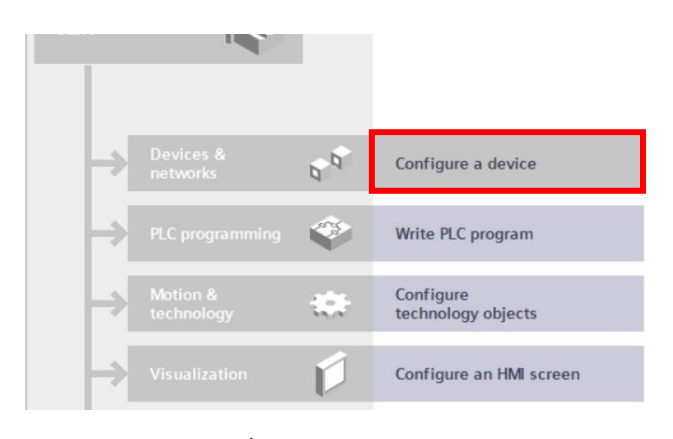

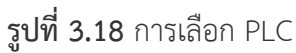

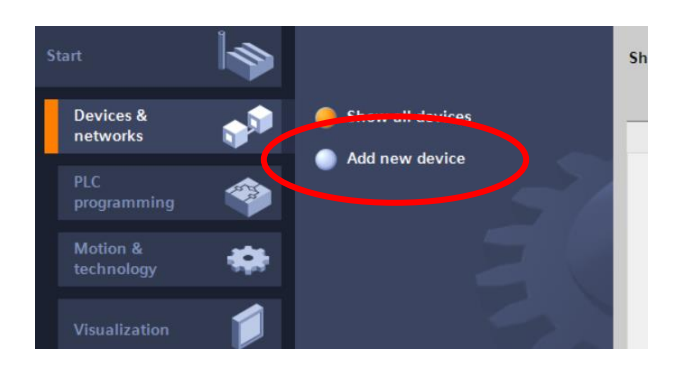

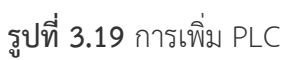

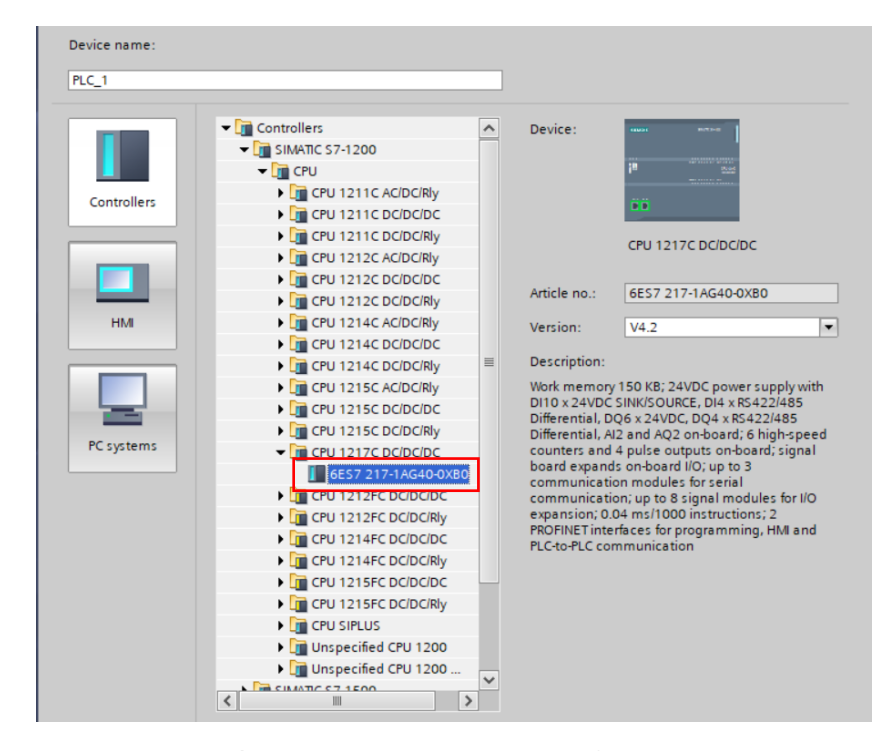

2. เพิ่ม CPU ในโปรแกรมให้ตรงกับรุ่นที่ใช้งานจริง PLC siemens 1217 DC/DC/DC

**รูปที่ 3.20** เลือก PLC ให้ตรงกับรุ่นที่ใช้งานจริง

 **3.5.2 เพิ่ม Subnet และตั้งค่า IP Address ของ PLC ในโปรแกรมให้อยู่ใน Network เดียวกันกับ PLC ที่ใช้งานจริง**

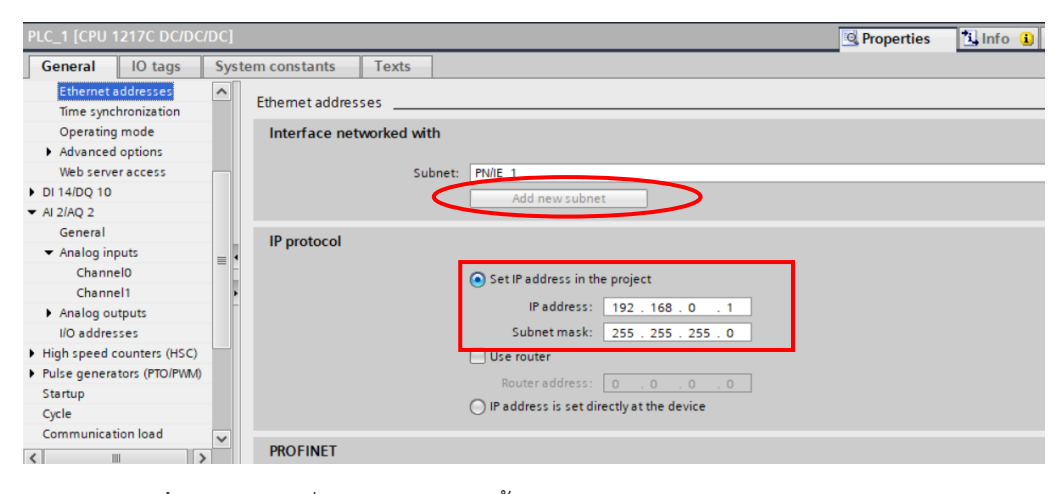

**รูปที่ 3.21** การเพิ่ม Subnet และตั้งค่า IP Address ของ PLC ในโปรแกรม

# **3.5.3 การเพิ่มหน้าจอ HMI ในโปรแกรม**

 $\eta^{(\vec{Q})}$ Configure a device Ø. Write PLC program Configure<br>technology objects C. Configure an HMI screen k

1.ทำการกดไปที่ Configure an HMI screen เพื่อที่จะทำการเพิ่มหน้าจอ

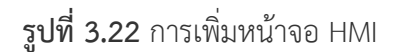

2.กดเลือกหน้าจอ HMI

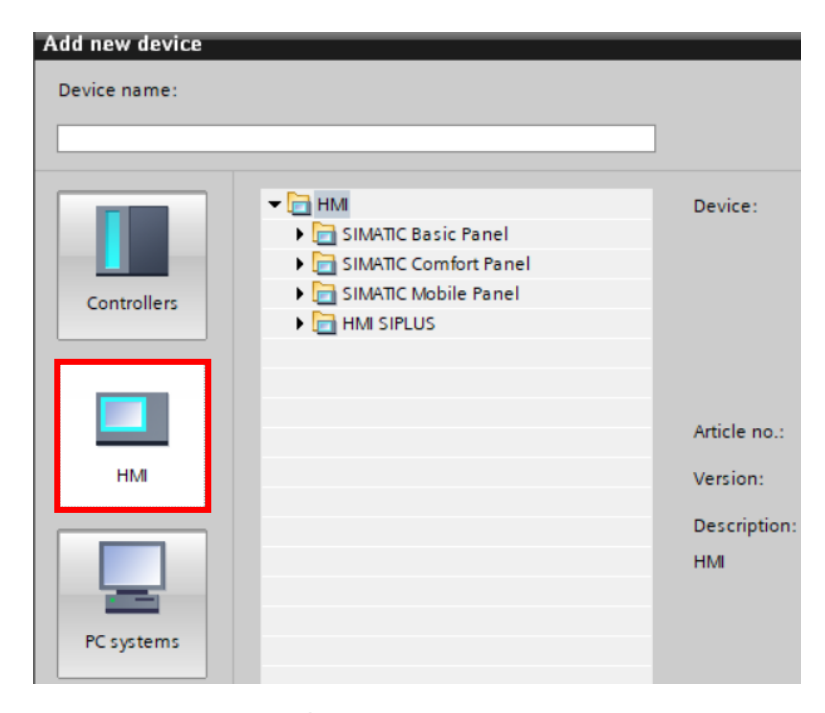

**รูปที่ 3.23** การเลือกหน้าจอ

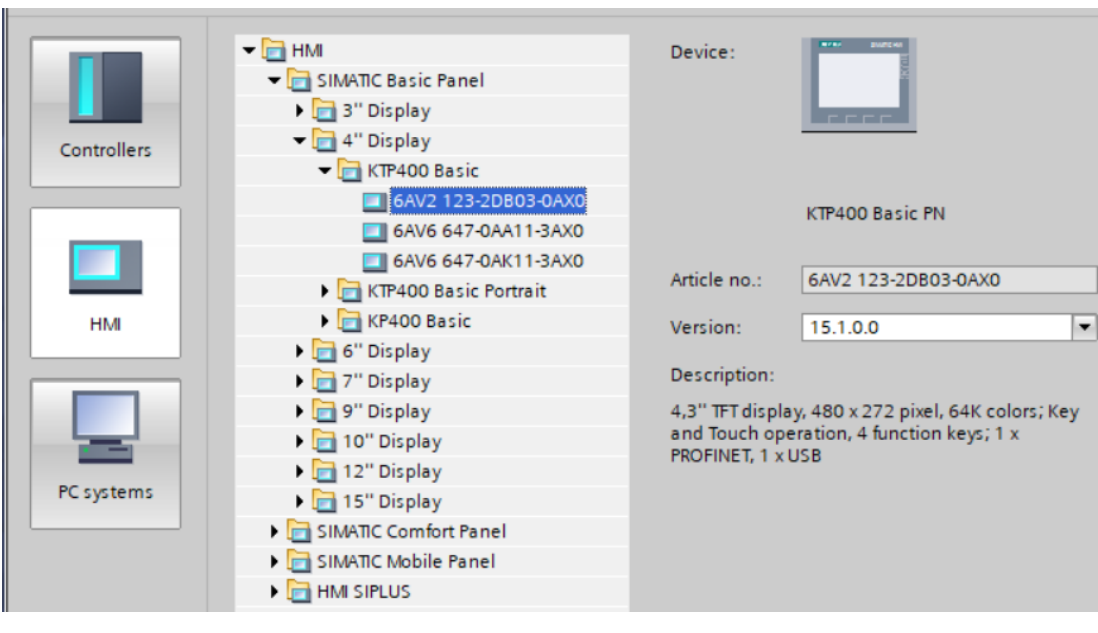

3.ทำการเพิ่มหน้าจอ HMI ให้ตรงกับรุ่นที่ใช้งานคือ KTP400 Basic 6AV2 123-2DB03-0AX0

**รูปที่ 3.24** การเพิ่มหน้าจอ HMI

 **3.5.4 เพิ่ม Subnet และตั้งค่า IP Address ของ HMI ในโปรแกรมให้อยู่ใน Network เดียวกันกับ PLC และ PC**

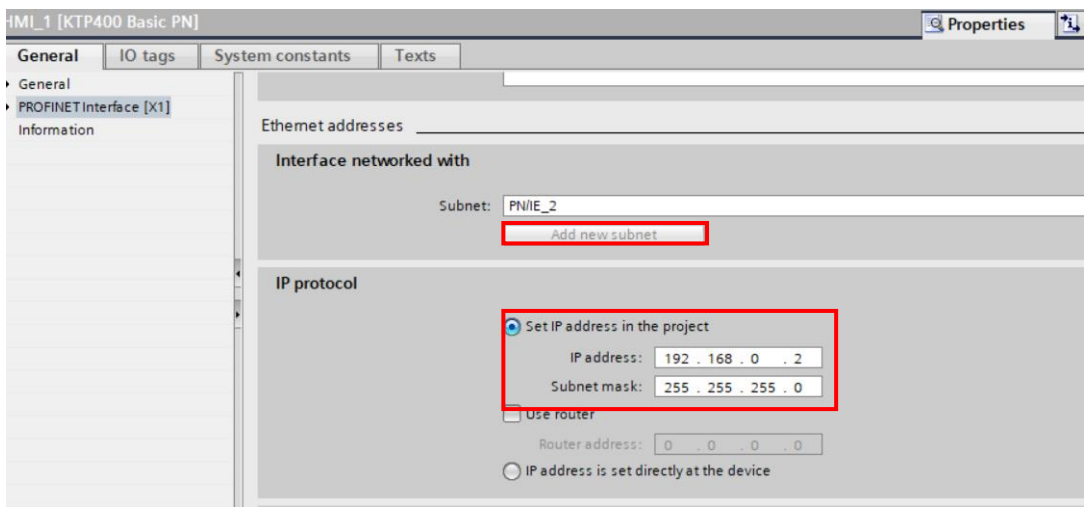

**รูปที่ 3.25** การเพิ่ม Subnet และตั้งค่า IP Address ของ HMI ในโปรแกรม

### **3.6 การเขียน Ladder**

1.เริ่มต้นด้วยการเรียกใช้บล็อกของฟังก์ชัน NORM\_X สำหรับรับสัญญาณอนาล็อก ??? to ??? : คือ ประเภทของข้อมูล อินพุต เอาต์พุต MIN : ค่าต่ำสุดของสัญญาณ สัญญาณอนาล็อกของ Siemens ต่ำที่สุดคือ 0

MAX : ค่าสูงสุดของสัญญาณ สัญญาณอนาล็อกของ Siemens สูงที่สุดคือ 27648 VALUE : อินพุตของบล็อกที่จะนำสัญญาณเข้ามา

OUT : เอาต์พุตของบล็อก

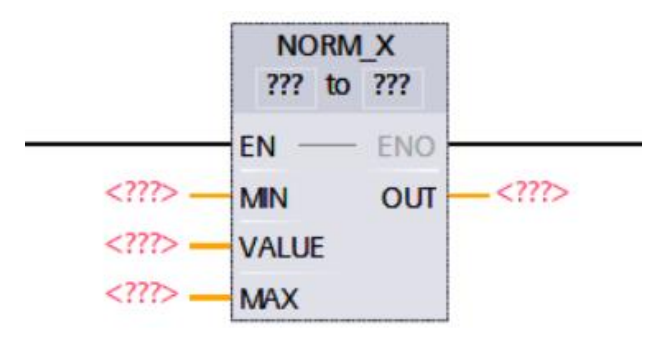

**รูปที่ 3.26** การใช้บล็อกฟังก์ชันรับสัญญาณอนาล็อก NORM\_X

2.การใช้งานฟังก์ชัน

ประเภทของข้อมูลจะเป็น Int to Real

**Int** หรือ Integer คือข้อมูลประเภทจำนวนนับ ตัวเลขจำนวณเต็มทั่วไป

**Real** คือ ข้อมูลประเภท จำนวนจริง ข้อมูลตัวเลขทศนิยม

MIN = 0 ค่าต่ำสุดของสัญญาณอนาล็อกของ siemens

MAX = 27648 ค่าสูงสุดของสัญญาณอนาล็อกของ siemens

VALUE = %IW64 ชาแนลอินพุตสัญญาณอนาล็อกของ PLC รุ่น S7 1200 1217 DCDCDC

OUT = นำข้อมูลไปเก็บไว้ที่ %MD0

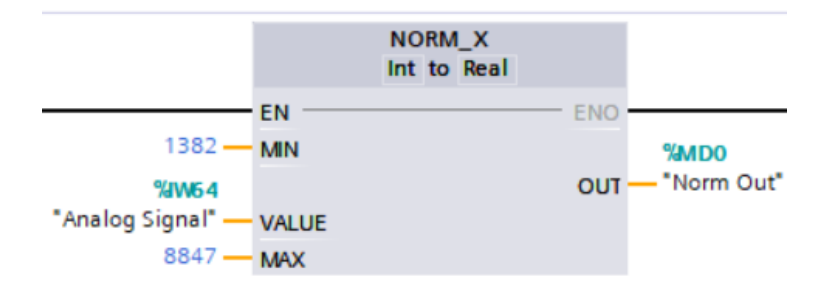

**รูปที่ 3.27** การใช้งานฟังก์ชัน NORM\_X

3.การใช้บล็อกฟังก์ชัน SCALE\_X

??? to ??? : คือ ประเภทของข้อมูล อินพุต เอาต์พุต

VALUE : อินพุตรับสัญญาณที่จะนำมาสเกลค่า

MIN : ค่าต่ำที่สุดกของของการสเกล

MAX : ค่าสูงที่สุดของการสเกล

OUT : เอาต์พุตของการสเกลค่า

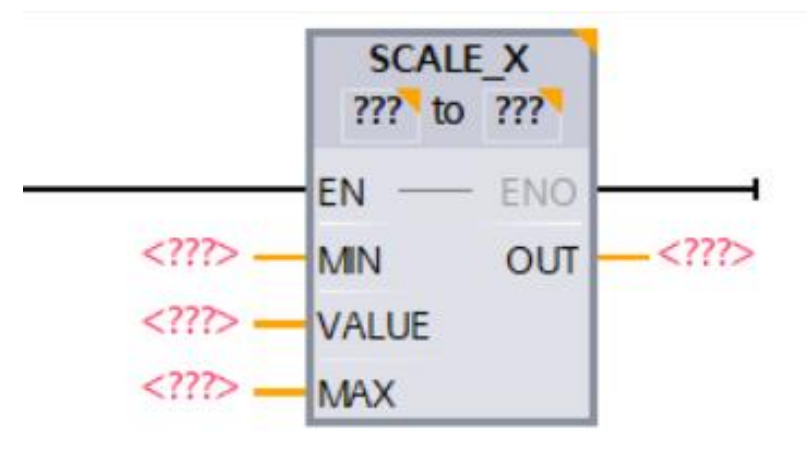

**รูปที่ 3.28** การใช้บล็อกฟังก์ชัน SCALE\_X

4.การกำหนดค่าการสเกล

ประเภทของข้อมูลจะเป็น Real to Int

VALUE : %MD0 = อินพุตที่นำมาสเกลค่า

MIN : 0 = ค่าต่ำที่สุดของระดับน้ำ

MAX : 100 = ค่าสูงที่สุดของระดับน้ำ

OUT : %MD4 = เอาต์พุตของการสเกลค่า และสามารถนำไปแสดงผลได้

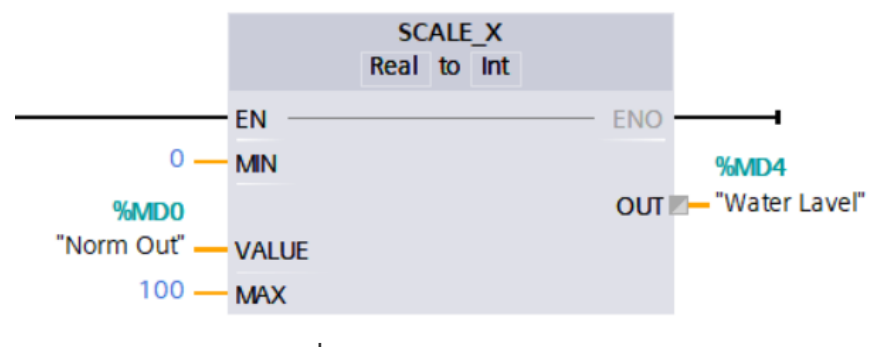

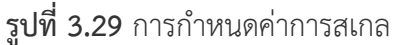

# 5.นำบล็อกฟังก์ชันทั้ง 2 มารวมกัน

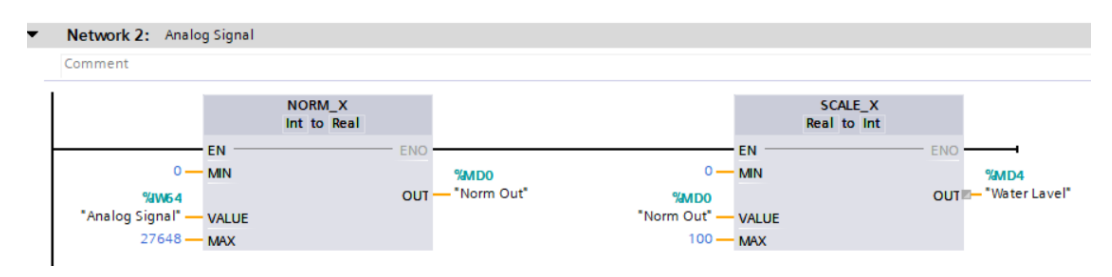

**รูปที่3.30** การนำฟังก์ชันทั้ง 2 มารวมกัน

6.การเพิ่มชุดคำสั่งสำหรับการควบคุมปั๊มน้ำ แบบ Auto และแบบ Manual

6.1 ชุดคำสั่งสำหรับการเปลี่ยนโหมด Auto และ โหมด Manual

 การทำงาน โดยสถานะปกติแล้วปั๊มน้ำจะเริ่มทำงานจากโหมด Manual เมื่อกด Auto Switch จะสั่งให้ Auto Mode ทำงาน และเมื่อต้องการที่จะกลับไปใช้งานโหมด Manual ก็สามารถกด Manual Switch เพื่อหยุดการทำงานของโหมด Auto และกลับไปใช้งานโหมด Manual

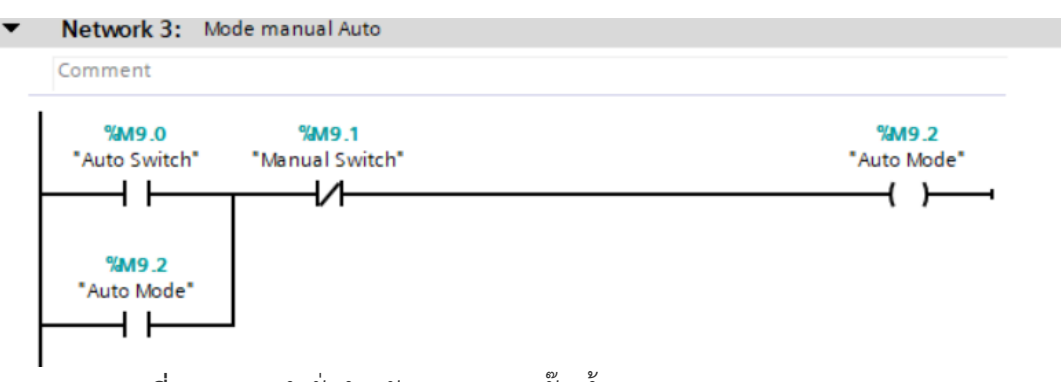

**รูปที่ 3.31** ชุดคำสั่งสำหรับการควบคุมปั๊มน้ำ แบบ Auto และแบบ Manual

### 6.2 ชุดการทำงานของโหมด Auto

 การใช้งานจะเริ่มจากการกดสวิตช์เลือกโหมด โดยจะกดปุ่ม Auto Switch หลังจากนั้นพีแอลซี จะประมวลผลเพื่อตรวจสอบระดับของน้ำ เมื่อระดับน้ำน้อยกว่าหรือเท่ากับ 20 % ของถัง จะสั่งให้ปั๊มน้ำ ทำงาน เมื่อระดับน้ำมากกว่าหรือเท่ากับ 90 % ของถัง จะสั่งให้ปั๊มหยุดทำงาน

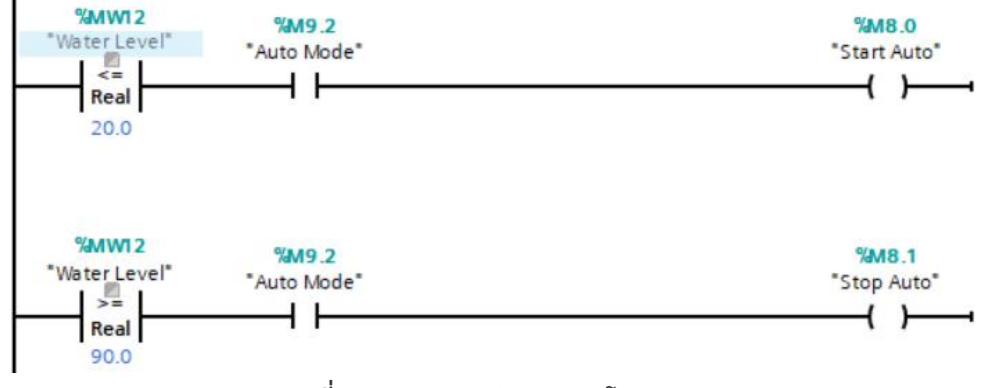

**รูปที่3.32** ชุดการทำงานของโหมด Auto

6.3 ชุดการทำงานของโหมด Manual

 การทำงาน โดยสถานะปกติจะเริ่มทำงานที่โหมด Manual สามารถสั่งให้ปั๊มน้ำทำงานได้โดย การกด Switch Start Manual และสามารถหยุดการทำงานของปั๊มน้ำ ได้โดยการกด Switch Stop Manual

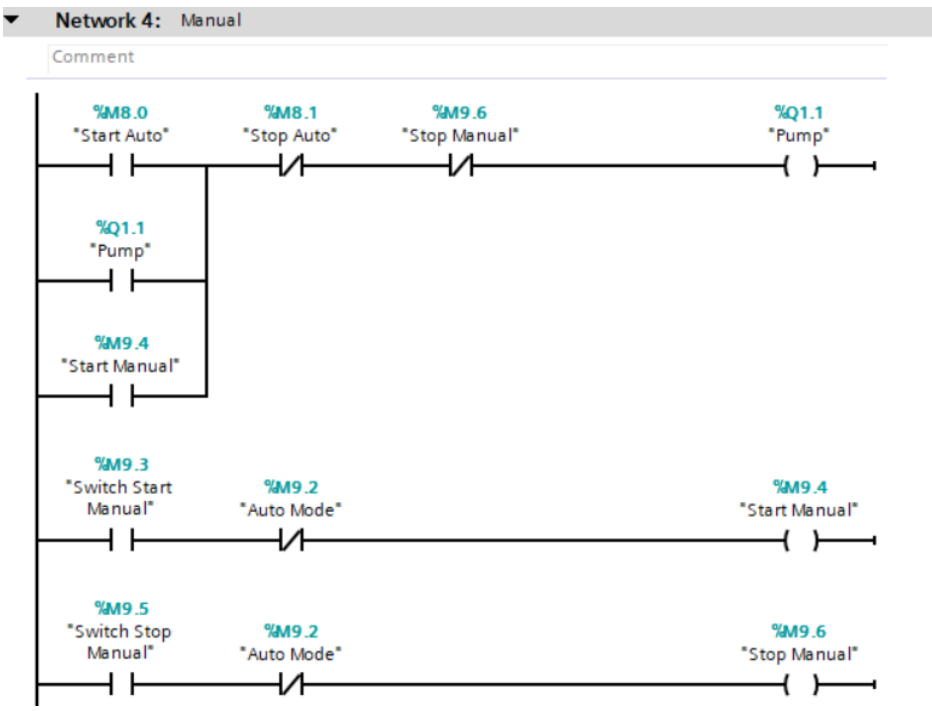

**รูปที่3.33** ชุดการทำงานของโหมด Manual

#### 6.4 PLC Tag

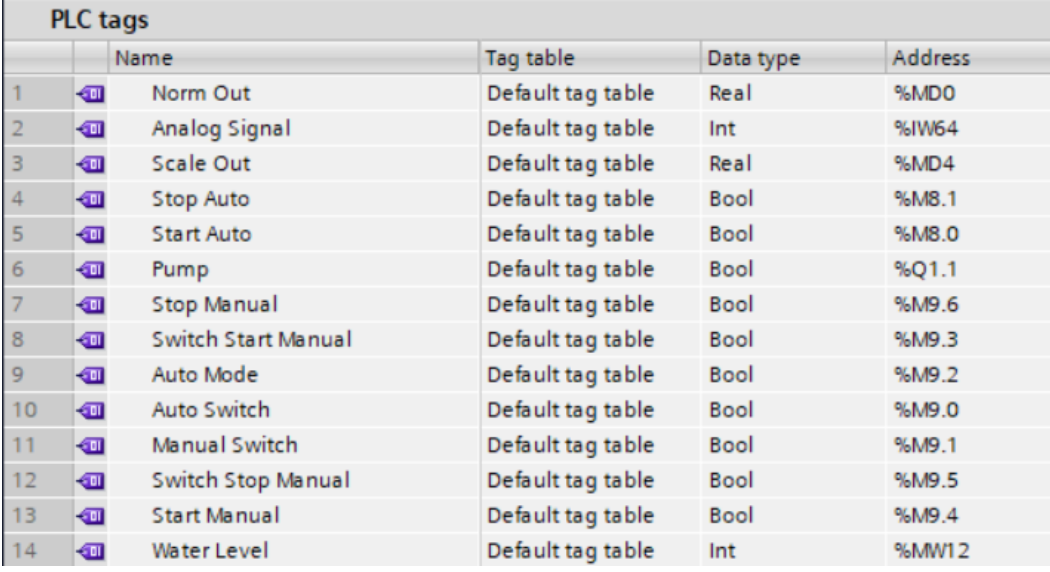

**รูปที่3.34** Tag ของ PLC

6.5 รูปแบบการดีไซน์หน้าจอ HMI

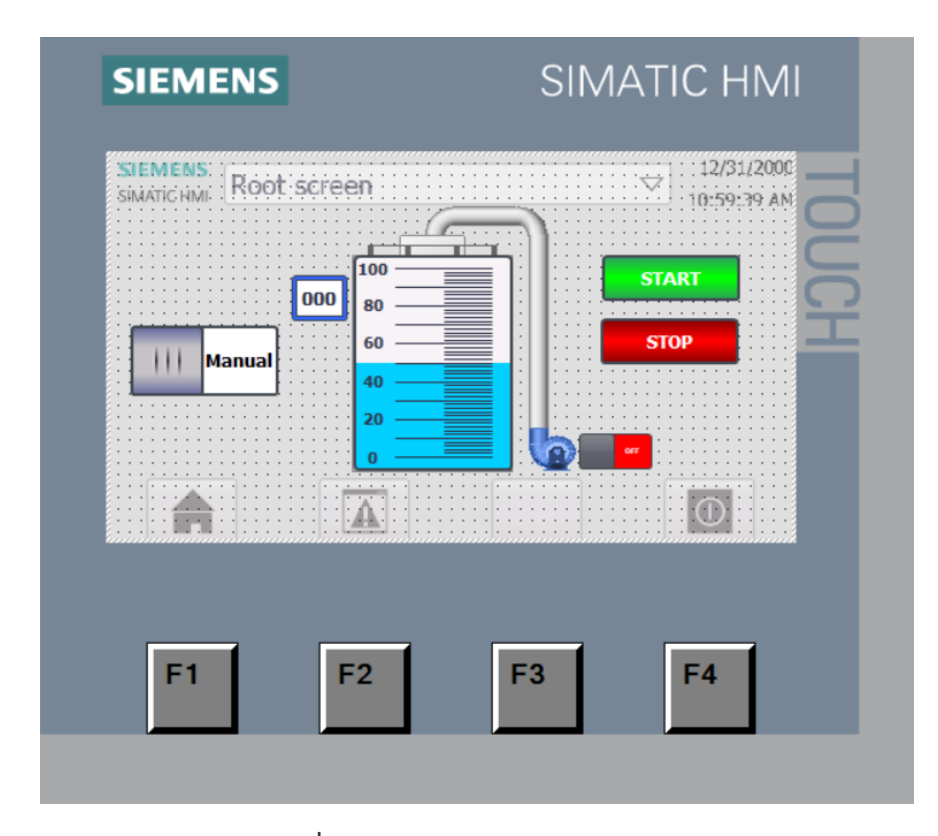

**รูปที่3.35** การออกแบบหน้าจอ HMI

6.6 HMI Tag

|                | Name A           | Tag table         | Data type   | Connection                   | PLC name | PLC tag                 |
|----------------|------------------|-------------------|-------------|------------------------------|----------|-------------------------|
| $\overline{a}$ | Auto Mode        | Default tag table | <b>Bool</b> | HMI Connectio PLC 1          |          | "Auto Mode"             |
| $\blacksquare$ | Out              | Default tag table | Int         | HMI Connectio PLC_1          |          | "Water Level"           |
| K              | Pump             | Tag table_1       | <b>Bool</b> | HMI Connectio PLC_1          |          | Pump                    |
| $\overline{a}$ | start M          | Default tag table | <b>Bool</b> | HMI Connectio PLC 1          |          | "Switch Start Manual"   |
| $\blacksquare$ | Stop M           | Default tag table | <b>Bool</b> | HMI Connectio PLC 1          |          | "Switch Stop Manual"    |
| $\blacksquare$ | Tag_ScreenNumber | Default tag table | Ulnt        | <internal tag=""></internal> |          | <undefined></undefined> |
| k⊡             | Water Level      | Tag table_1       | Real        | HMI Connectio PLC_1          |          | "Scale Out"             |

**รูปที่3.36 Tag ของ HMI**

# **3.7 การตั้งค่า IP Address ของ PC ให้ตรงกับ PLC**

1.เข้าไปที่ Network Connections ของ PC และทำการ Properties ที่ Driver Ethernet

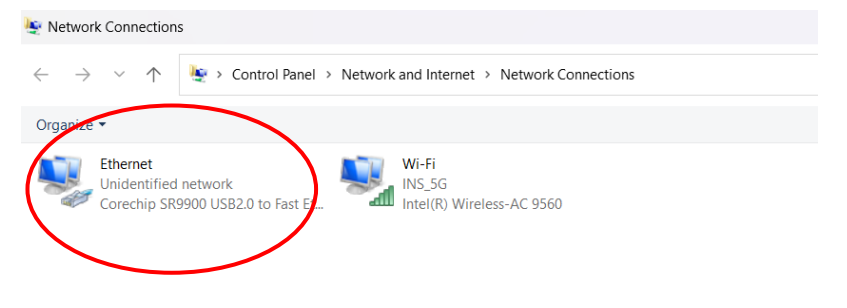

**รูปที่3.37** Network Connections

2.เข้าไปตั้งค่า IP Address ที่ Internet Protocol Version 4 (TCP/IPv4)

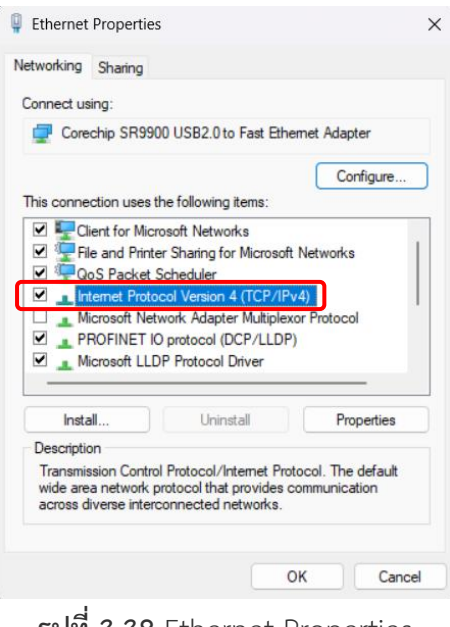

**รูปที่3.38** Ethernet Properties

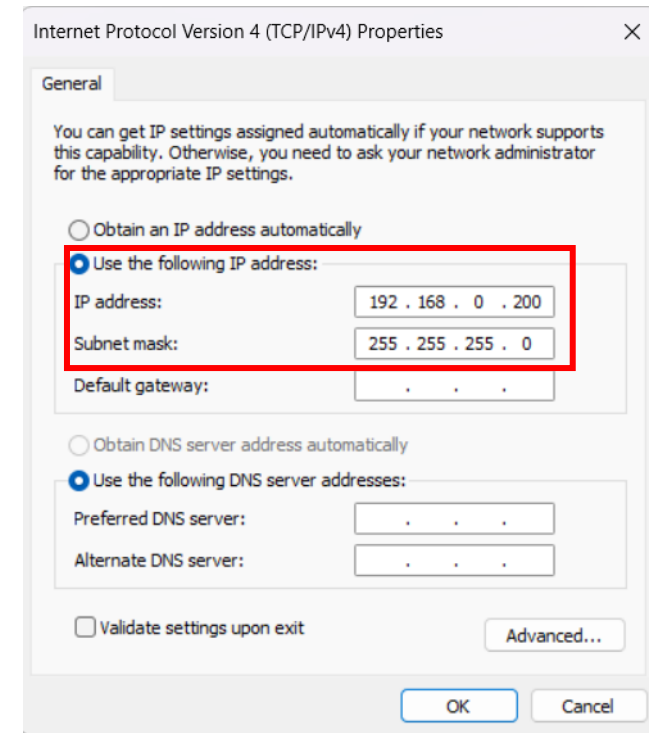

3.ทำหารตั้งค่า IP Address ของ PC ให้อยู่ใน Network เดียวกันกับ PLC และ HMI

**รูปที่ 3.39 ตั้งค่า IP Address PC ให้อยู่ใน Network เดียวกัน**

**3.8 การดาวน์โหลดโปรแกรมไปที่ PLC** 

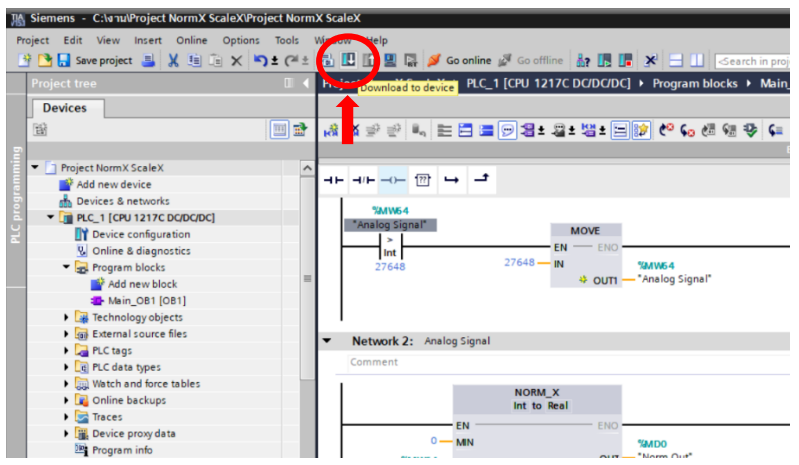

**รูปที่ 3.40** การดาวน์โหลดโปรแกรมไปที่ PLC

- 1. ทำการเลือก interface /subnet
- 2. ตรวจเช็ค IP Address ของโปรแกรม และของ PLC ให้อยู่ใน Network เดียวกัน
- 3. ดาวน์โหลดโปรแกรมไปที่ PLC

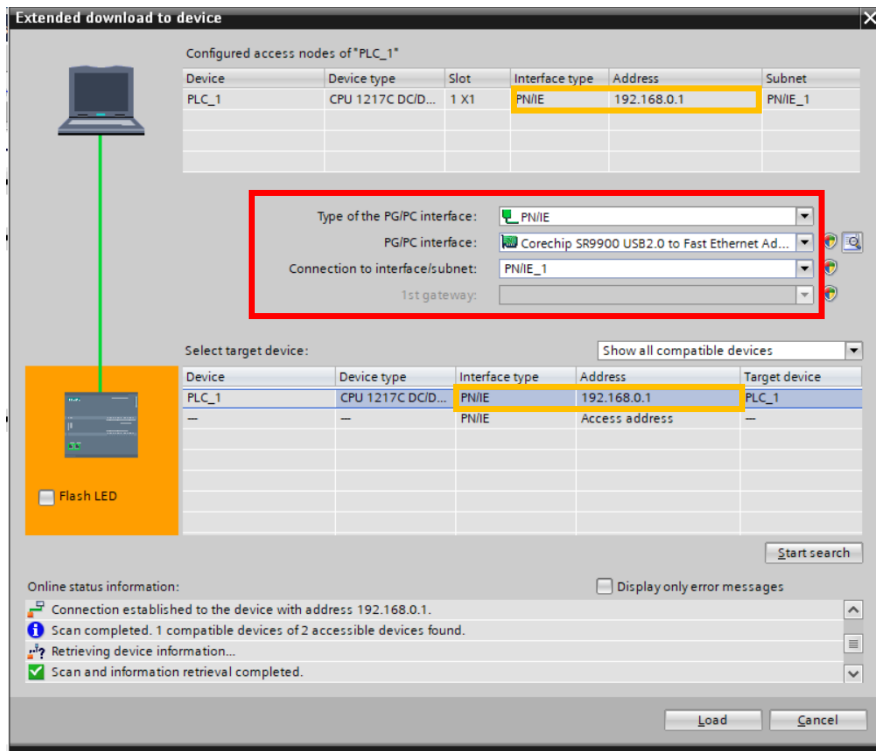

**รูปที่ 3.41** ขั้นตอนการดาวน์โหลดโปรแกรมไปที่ PLC

# **3.9 การตั้งค่า IP Address ของ HMI ให้อยู่ใน Network เดียวกัน**

1.ตั้งค่า IP Address ของ HMI ให้อยู่ใน Network เดียวกันกับ PLC และ PC

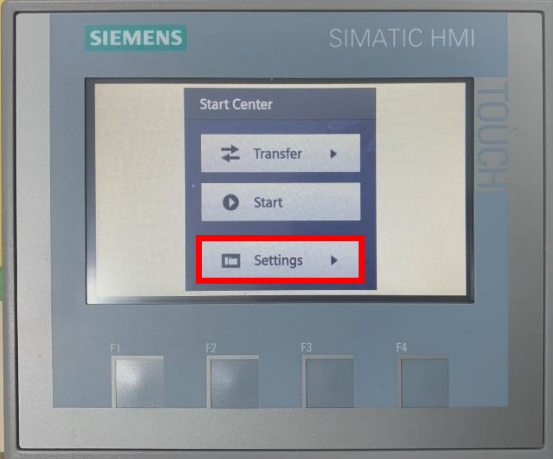

**รูปที่3.42** ขั้นตอนการตั้งค่า IP Address ของ HMI

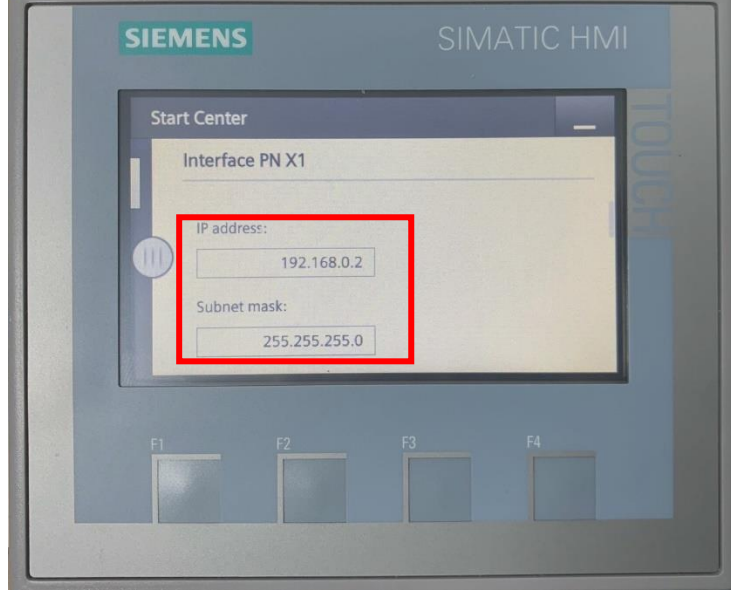

2.ตั้งค่า IP Address ของหน้าจอ HMI ให้อยู่ใน Network เดีวกันกับ PLC และ PC

**รูปที่ 3.43** การตั้งค่า IP Address ชองหน้าจอ HMI

**3.10 ดาวน์โหลดโปรแกรมไปที่หน้าจอ HMI** 

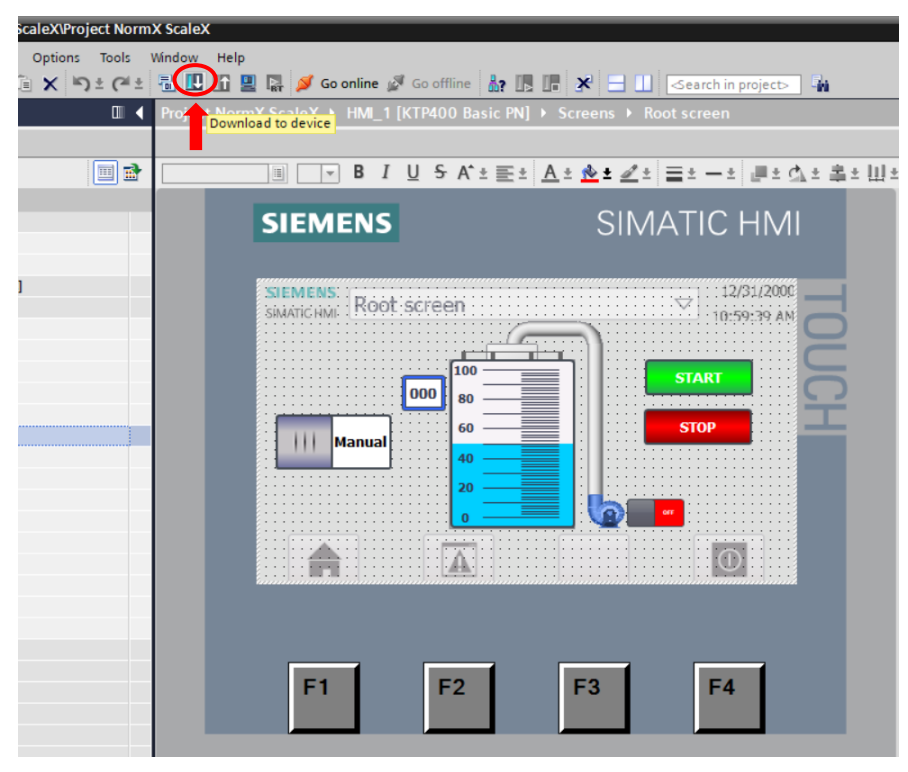

**รูปที่3.44** ขั้นตอนดาวน์โหลดโปรแกรมไปที่หน้าจอ HMI

- 1. ทำการเลือก interface /subnet
- 2. ตรวจเชค IP Address ของโปรแกรม และของหน้าจอ HMI ให้อยู่ใน Network เดียวกัน
- 3. ดาวน์โหลดโปรแกรมไปที่หน้าจอ HMI

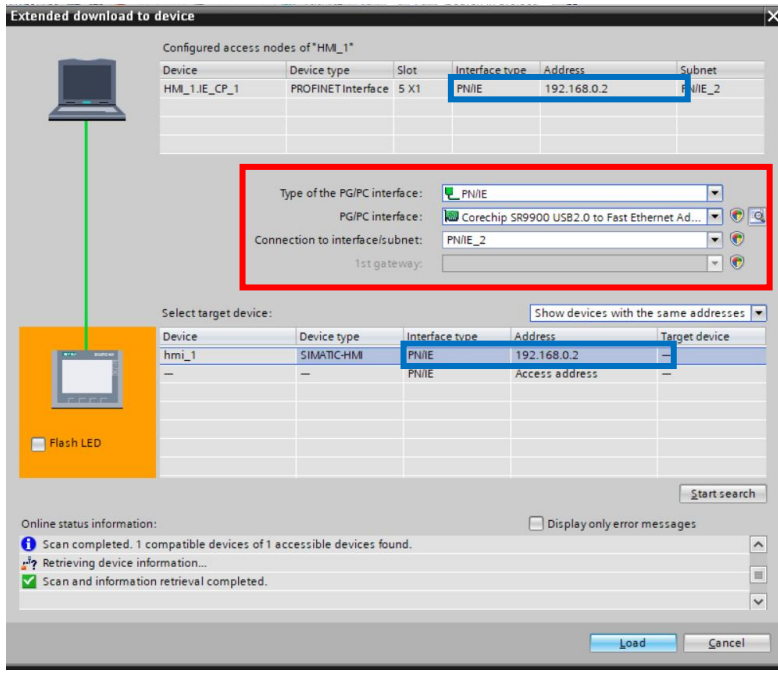

**รูปที่ 3.45** ดาวน์โหลดโปรแกรมไปที่หน้าจอ HMI

# **3.11 การเชื่อมต่อ PLC กับ หน้าจอ HMI**

 การเชื่อมต่อ จะใช้สาย LAN ในการเชื่อมต่อ โดยที่ IP Address ของ PLC และหน้าจอ HMI จะต้องอยู่ใน Network เดียวกัน

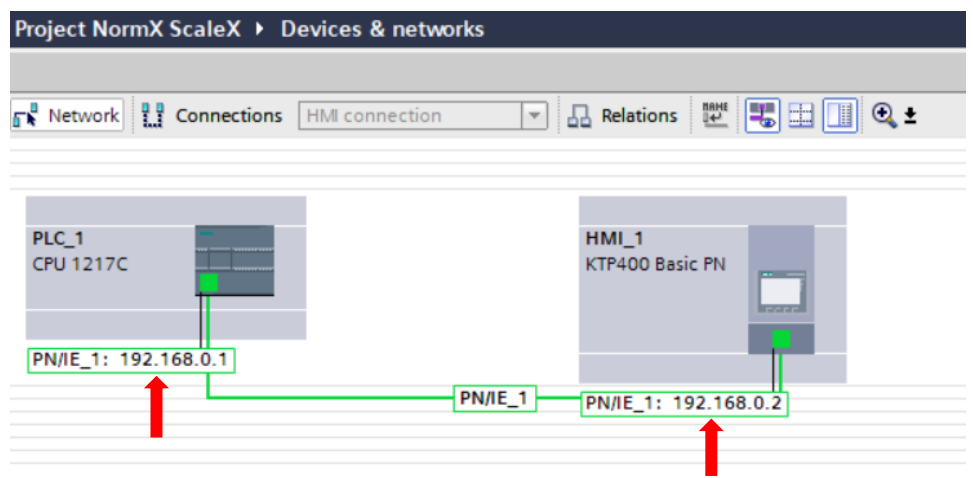

**รูปที่ 3.46 การเชื่อมต่อ PLC กับหน้าจอ HMI**

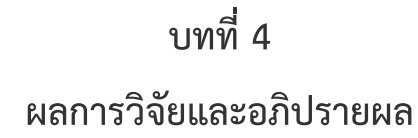

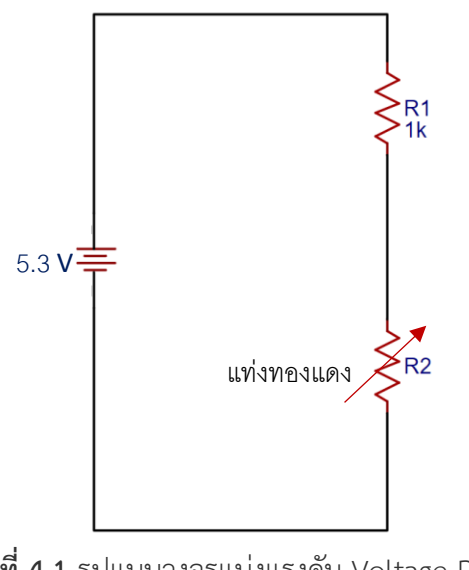

**รูปที่ 4.1** รูปแบบวงจรแบ่งแรงดัน Voltage Divider

**กำหนด**

# $E = 5.3 \text{ V}$   $R1 = 1 \text{ k}\Omega$   $R2 =$  เปลี่ยนแปลงตามระดับน้ำดังตารางที่ 4.1

ผลลัพธ์ที่ได้จากวงจรแบ่งแรงดัน Voltage Divider สามารถคำนวณได้จากสมการ สมการที่ใช้สำหรับหาค่าของ  $\rm{V_{R2}}$ 

$$
V_{R2}=\frac{ER2}{R1+R2}
$$

ตัวอย่างเช่น ที่ระดับน้ำ 0 %

$$
V_{R2} = \frac{(5.3)(9600)}{1000 + (9600)}
$$

$$
V_{R2}=4.8 V
$$

สมการที่ใช้สำหรับหาค่าของ  $\rm{V_{R1}}$ 

$$
V_{R1}=\frac{ER1}{R1+R2}
$$

ตัวอย่างเช่น ที่ระดับน้ำ 0 %

 $V_{R1} =$  $(5.3)(1000)$  $1000 + 9600$ 

$$
V_{R1}=0.5 V
$$

จากสมการจะเห็นว่าผลรวมของ **V** $_{\mathsf{R2}}$  และ $\mathsf{V}_{\mathsf{R1}}$  จะเมี่ผลรวมเท่ากับท่ากับแหล่งจ่าย  $E$ 

$$
E = V_{R1} + V_{R2}
$$

$$
E = 0.5 + 4.8
$$

$$
E = 5.3 V
$$

เมื่อทำการคำนวณระดับน้ำแต่ละระดับ จะได้ผลลัพธ์ดัง**ตารางที่4.1**

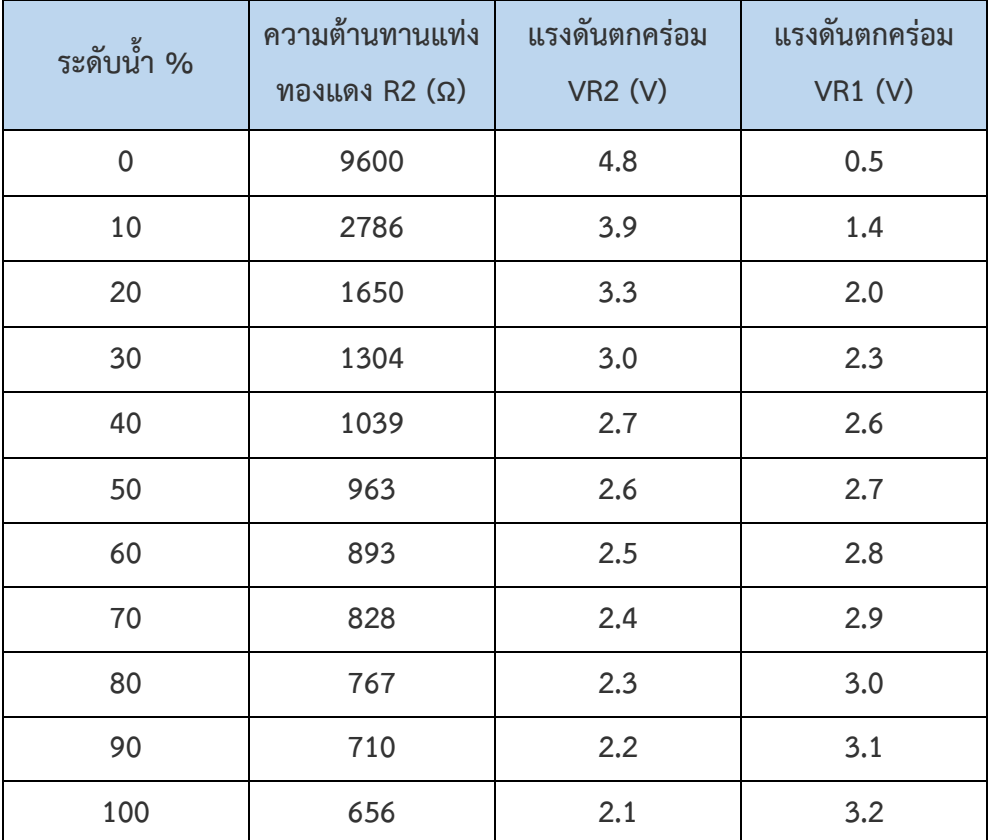

**ตารางที่4.1 ผลลัพธ์ที่ได้จากวงจารแบ่งแรงดัน Voltage Divider**

 จากตารางที่ 4.1 จะเห็นว่าแรงดันตกคร่อม VR2 จะแปรผกผันกับระดับน้ำ ดังนั้น แรงดันที่ จะนำมาใช้ในการเปรียบเทียบระดับน้ำจึงจะต้องใช้ VR1 และสามารถหาสมการเส้นตรงของระดับน้ำ กับ VR1 ได้จากสมการ

 = + = − = − ระดับน ้ำสูงสุด − ระดับน ้ำต ่ำสุด = ที่ระดับน ้ำสูงสุด −ที่ระดับน ้ำต ่ำสุด − = . − . = = + = () + **แทน (3.2** *,* **100) ในสมการ**

$$
100 = (37)(3.2) + C
$$
  

$$
C = -18.4
$$

$$
y=37x-18.4
$$

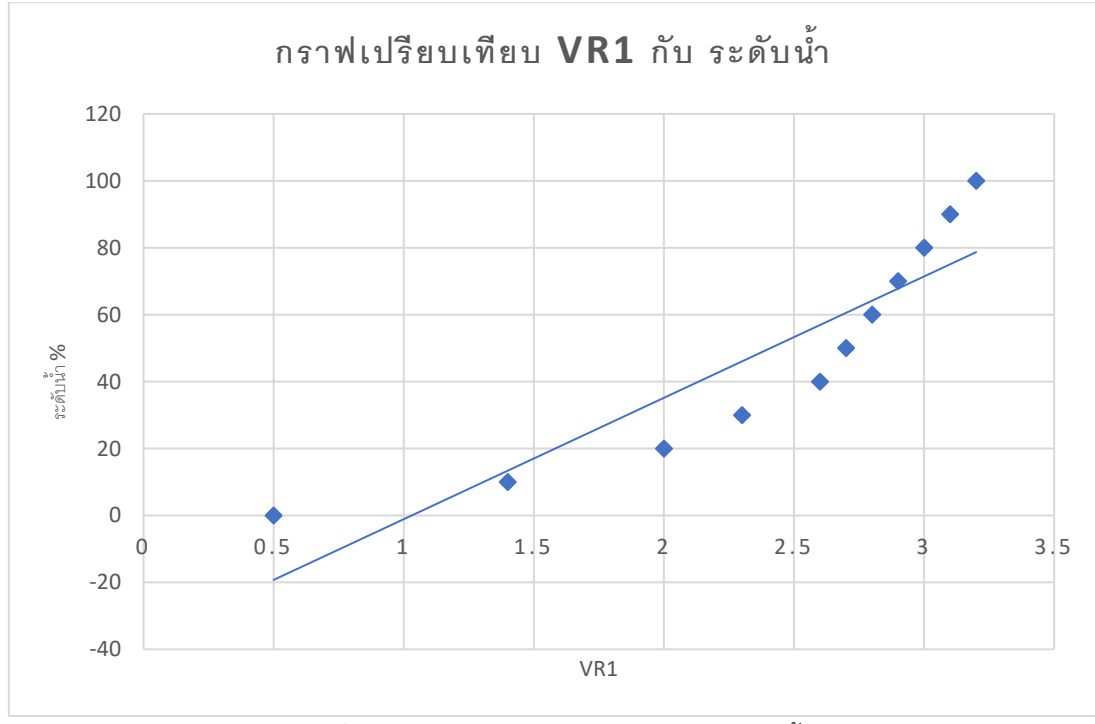

**รูปที่ 4.2** การฟเปรียบเทียบ VR1 กับระดับน้ำ

 การนำแรงดันหรือกระแสที่จะมาใช้งานเป็นสัญญาณอนาล็อกนั้น จะต้องทำการตรวจสอบ ประเภทอินพุตอนาล็อกของ PLC รุ่นนั้นๆ ว่าสามรถรองรับสัญญาณอนาล็อกประเภทแรงดัน 0 ถึง10 V หรือว่ากระแส 4-20 mA เพื่อที่จะไม่ให้เกิดความเสียหายต่ออุปกรณ์

 สำหรับ PLC Siemens S7 1217 DCDCDC นั้นสามารถรับสัญญาณอนาล็อกประเภท แรงดัน 0-10 V ได้ โดยปกติสัญญาณอนาล็อกของ Siemens จะมีสัญญาณตั้งแต่ 0–27648 หมายถึง เมื่อแรงดันที่ส่งมายังชาแนลอนาล็อกอินพุตของ PLC เท่ากับ 0 V สัญญาณที่ PLC ทำการประมวลผล ออกมาก็จะเท่ากับ 0 เมื่อ แรงดันที่ส่งเข้ามานั้นเท่ากับ 10 V สัญญาณที่ PLC ประมวลผลออกมาก็จะ เท่ากับ 27648

 แต่เนื่องจากแรงดันที่จะนำมาใช้เพื่อเป็นสัญญาณนั้น คือ 0.5 ถึง 3.2 จึงจะต้องทำการ เปรียบเทียบช่วงสัญญาณก่อนที่จะนำสัญญาณไปใช้ในส่วนของการเขียนโปรแกรมรับสัญญาณ อนาล็อก

| ระดับน้ำจริง %      | แรงดัน(VR1) V | ์สัญญาณอนาล็อกของ Siemens |
|---------------------|---------------|---------------------------|
| $\mathsf{O}\xspace$ | $0.5\,$       | 1382                      |
|                     | 0.6           | 1659                      |
|                     | 0.7           | 1935                      |
|                     | $0.8\,$       | 2211                      |
|                     | 0.9           | 2488                      |
|                     | $1.0\,$       | 2764                      |
|                     | $1.1\,$       | 3041                      |
|                     | 1.2           | 3317                      |
|                     | 1.3           | 3594                      |
| $10\,$              | 1.4           | 3870                      |
|                     | $1.5\,$       | 4147                      |
|                     | 1.6           | 4423                      |
|                     | $1.7\,$       | 4700                      |
|                     | 1.8           | 4976                      |
|                     | 1.9           | 5253                      |
| 20                  | 2.0           | 5529                      |
|                     | 2.1           | 5806                      |
|                     | 2.2           | 6082                      |
| $30\,$              | 2.3           | 6359                      |
|                     | 2.4           | 6635                      |
|                     | 2.5           | 6912                      |
| 40                  | 2.6           | 7188                      |
| 50                  | 2.7           | 7465                      |
| 60                  | 2.8           | 7741                      |
| $70\,$              | 2.9           | 8018                      |
| 80                  | 3.0           | 8294                      |
| 90                  | 3.1           | 8571                      |
| 100                 | 3.2           | 8847                      |

**เปรียบเทียบแรงดันที่วัดได้กับช่วงสัญญาณอนาล็อกของ Siemens 0.1 V จะเท่ากับ 276.48**

**ตารางที่4.2** เปรียบเทียบแรงดันและช่วงสัญญาณอนาล็อกของ Siemens

นำสัญญาณอนาล็อก ต่ำสุด และ สูงสุดไปใส่ในฟังก์ชัน NORM\_X เพื่อสเกลระดับน้ำ

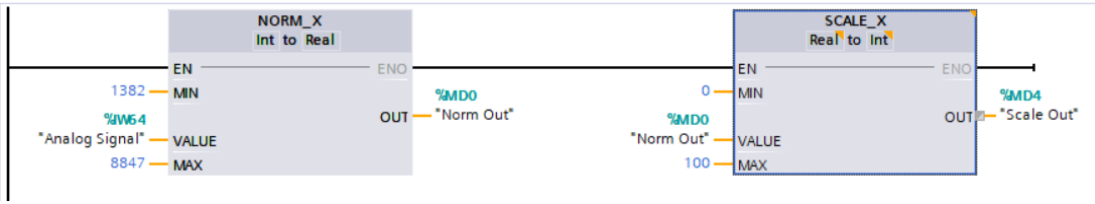

**รูปที่4.3** การนำสัญญาณอนาล็อกต่ำสุดและสูงสุดมาใส่ในฟังก์ชัน

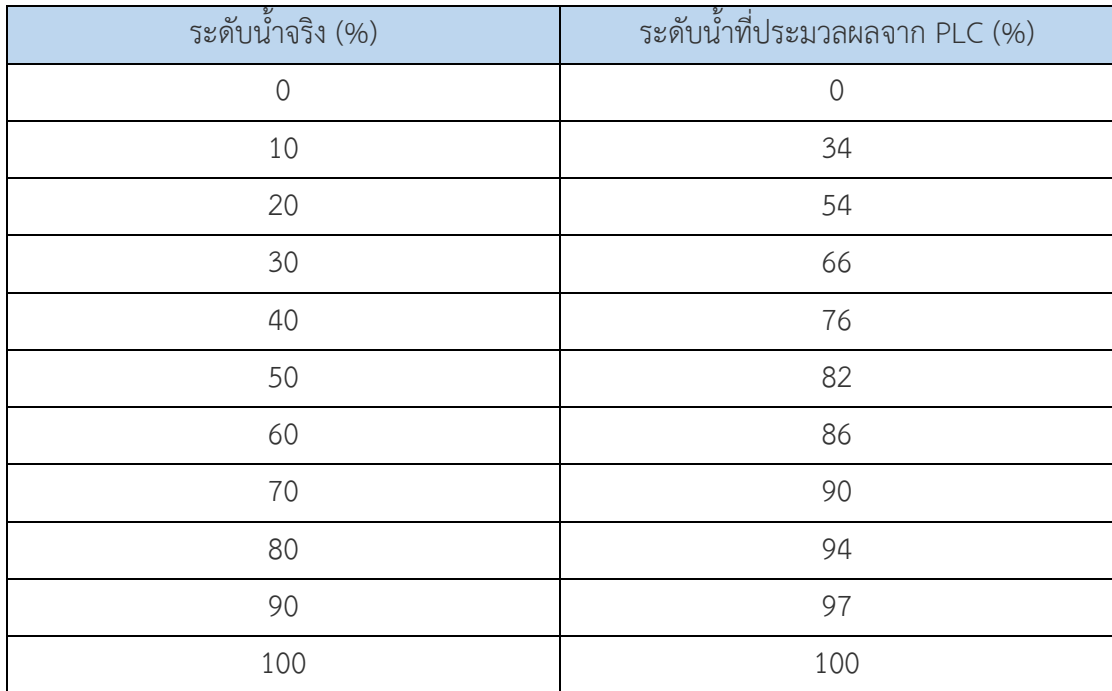

# **เปรียบเทียบระดับน้ำรอบที่ 1 โดยการนำสัญญาณที่เข้ามา นำมาสเกลระดับโดยตรง**

**ตารางที 4.3** เปรียบเทียบระดับน้ำรอบที่ 1

 จากตารางที่ 4.1 จะเห็นว่าระดับน้ำที่ PLC สเกลออกมานั้น ค่อนข้างที่จะคลาดเคลื่อนจาก ระดับน้ำจริง เนื่องจาก ค่าความต้านทานที่ลดลงของแท่งทองแดง (R2) กับระดับน้ำแต่ละช่วง ตั้งแต่ 0 % จนถึง 100 % มีการลดลงของค่าความต้านทานไม่สม่ำเสมอ ดังตารางที่ 4.1 จึงส่งผลให้ VR1 ที่ นำแรงดันมาใช้ในการสเกลระดับน้ำนั้น ไม่ตรงกับระดับน้ำจริง จะมีแค่ระดับน้ำระดับที่ 0 % และ ระดับที่ 100 % ที่ตรงกับระดับน้ำจริง

ด้วยสาเหตุนี้ จึงจะต้องทำการกำหนดตำแหน่งระดับน้ำกับแรงดันที่เข้ามายัง PLC โดยการ

## **1.นำสัญญาณมาสเกลเป็นตัวเลขเปรียบเทียบกับแรงดันและระดับน้ำจริง ดังตารางที่4.2**

โดยจะทำการสเกลสัญญาณที่ได้จากฟังก์ชัน NORM\_X ให้เท่ากับแรงดันต่ำสุดและสูงสุดที่ส่งเข้ามายัง PLC และทำการการคูณ 10 เพื่อให้ค่าที่ได้ไม่เป็นทศนิยม เนื่องจาก Output ของการสเกลใช้ข้อมูล ประเภท Integer คือข้อมูลประเภทจำนวณเต็ม

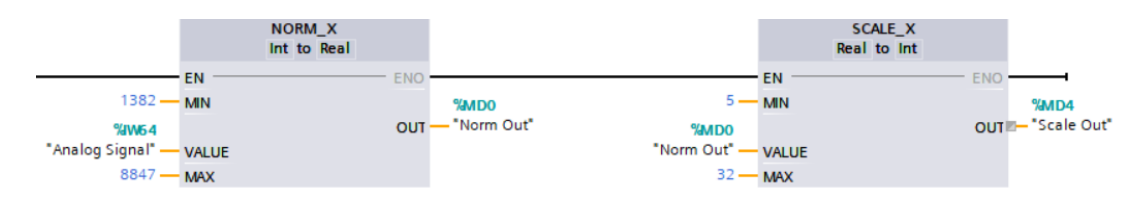

**รูปที่4.4** การนำสัญญาณมาสเกลเป็นตัวเลขเปรียบเทียบกับแรงดันและระดับน้ำจริง

## **2.กำหนด Output ของการสเกล (%MD4) ให้ตรงกับระดับน้ำจริง**

เมื่อ Output ของการสเกล (%MD4) = 5 จะสั่งให้ระดับน้ำที่แสดงผล คือ 0% เมื่อ Output ของการสเกล (%MD4) = 14 จะสั่งให้ระดับน้ำที่แสดงผล คือ 10% เมื่อ Output ของการสเกล (%MD4) = 20 จะสั่งให้ระดับน้ำที่แสดงผล คือ 20% เมื่อ Output ของการสเกล (%MD4) = 23 จะสั่งให้ระดับน้ำที่แสดงผล คือ 30% เมื่อ Output ของการสเกล (%MD4) = 26 จะสั่งให้ระดับน้ำที่แสดงผล คือ 40% เมื่อ Output ของการสเกล (%MD4) = 27 จะสั่งให้ระดับน้ำที่แสดงผล คือ 50% เมื่อ Output ของการสเกล (%MD4) = 28 จะสั่งให้ระดับน้ำที่แสดงผล คือ 60% เมื่อ Output ของการสเกล (%MD4) = 29 จะสั่งให้ระดับน้ำที่แสดงผล คือ 70% เมื่อ Output ของการสเกล (%MD4) = 30 จะสั่งให้ระดับน้ำที่แสดงผล คือ 80% เมื่อ Output ของการสเกล (%MD4) = 31 จะสั่งให้ระดับน้ำที่แสดงผล คือ 90% เมื่อ Output ของการสเกล (%MD4) = 32 จะสั่งให้ระดับน้ำที่แสดงผล คือ 100%

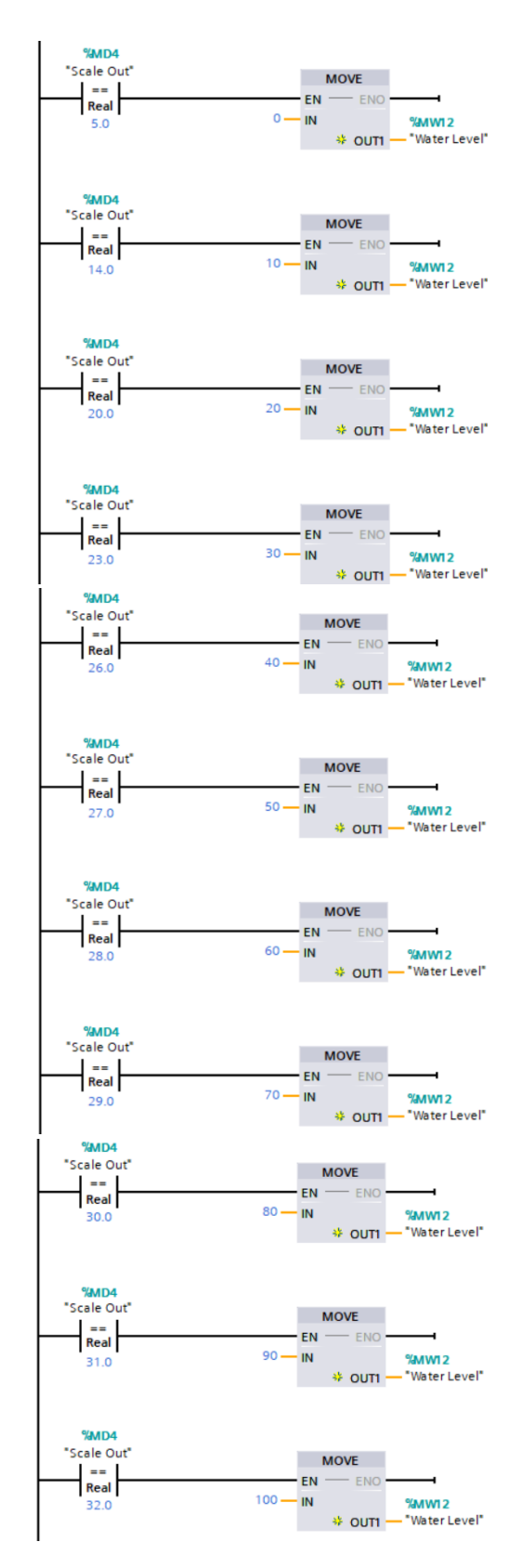

**รูปที่ 4.5** กำหนด Output ของการสเกล (%MD4) ให้ตรงกับระดับน้ำจริง

| ระดับน้ำจริง (%)    | ระดับน้ำที่ประมวลผลจาก PLC (%) |
|---------------------|--------------------------------|
| $\overline{0}$      | $\circ$                        |
| 10                  | 10                             |
| 20                  | 20                             |
| 30                  | 30                             |
| 40                  | 40                             |
| 50                  | 50                             |
| 60                  | 60                             |
| 70                  | 70                             |
| 80                  | 80                             |
| 90                  | 90                             |
| 100<br>$\mathbf{I}$ | 100<br>v<br>$\mathbf{I}$       |

**เปรียบเทียบระดับน้ำรอบที่ 2 หลังจากกำหนด Output ของการสเกล ให้ตรงกับระดับน้ำจริง**

ตารางที่ 4.4 เปรียบเทียบระดับน้ำรอบที่ 2

# **การควบคุมปั๊มน้ำ**

การควบคุมปั๊มน้ำ โดยจะแสดงการทำงานของ **( รีเลย์Relay )** แทนการทำงานของปั๊มน้ำ

# **โหมด Manual**

โดยปกติเมื่อเริ่มการทำงานจะเริ่มต้นที่โหมด Manual และเมื่อทำการกดไปที่ปุ่ม START จะทำให้ปั๊มน้ำ ทำงาน

![](_page_57_Picture_7.jpeg)

**รูปที่4.6** โหมด Manual เมื่อกดปุ่ม START จะสั่งให้ปั๊มน้ำทำงาน

![](_page_58_Picture_0.jpeg)

เมื่อทำการกดไปที่ปุ่ม STOP จะทำให้ปั๊มหยุดทำงาน

์ รูปที่ 4.7 เมื่อกดปุ่ม STOP จะทำให้ปั๊มน้ำหยุดทำงาน

# **โหมด Auto**

เมื่อกดปุ่มสวิตช์เพื่อเปลี่ยนโหมดจากโหมด Manual เปลี่ยนเป็นโหมด Auto PLC จะเริ่มประมวลผลระดับน้ำ ถ้าระดับน้ำน้อยกว่าหรือเท่ากับ 20 % จะสั่งให้ปั๊มน้ำทำงาน

![](_page_58_Figure_5.jpeg)

**รูปที่4.8** โหมด Auto ถ้าระดับน้ำน้อยกว่าหรือเท่ากับ 20 % จะสั่งให้ปั๊มน้ำทำงาน

![](_page_59_Picture_0.jpeg)

ถ้าระดับน้ำมากกว่าหรือเท่ากับ 90 % จะสั่งให้ปั๊มน้ำหยุดทำงาน

**รูปที่4.9** ที่ระดับน้ำมากกว่าหรือเท่ากับ 90 % จะสั่งให้ปั๊มน้ำหยุดทำงาน

 กรณีที่ใช้งานโหมด Auto อยู่ จะไม่สามารถควบคุมการทำงานของปั๊มน้ำผ่านปุ่ม START,STOP ของโหมด Manual ได้ และเมื่อต้องการที่จะใช้งานโหมด Manual จะต้องกดสวิตช์เพื่อเปลี่ยนโหมดการ ทำงานให้กลับไปเป็นโหมด Manual

# **บทที่ 5**

# **สรุปผลและข้อเสนอแนะ**

#### **สรุปผล**

 จากการศึกษาและทำการทดลอง วัดระดับน้ำในถัง พบว่า ความต้านทานของแท่งทองแดง ลดลงอย่างไม่สม่ำเสมอ จึงส่งผลให้แรงดันที่ได้จากวงจรแบ่งแรงดันมีความไม่สม่ำเสมอเช่นกัน ทำให้ การนำแรงดันที่เป็นสัญญาณอนาล็อกมาทำการเปรียบเทียบบระดับของน้ำ ไม่ถูกต้องตามระดับน้ำ จริง แต่ปัญหานี้สามารถแก้ไขได้โดยการกำหนดตำแหน่งระดับน้ำจริงกับแรงดันที่วัดได้ในแต่ละ ตำแหน่ง ด้วยพีแอลซี หลังจากการกำหนดตำแหน่งของระดับน้ำกับแรงดันแล้ว ระดับน้ำที่ประมวลผล ได้จากพีแอลซีกับระดับน้ำจริงจะถูกต้อง ระดับน้ำที่ประมวลผลได้ก็สามารถที่จะแสดงผลระดับน้ำ ผ่านหน้าจอแสดงผล และยังสามารถควบคุมการทำงานของปั๊มน้ำผ่านหน้าจอแสดงผลได้

#### **ข้อเสนอแนะ**

 1.สามารถนำไปใช้งานได้จริง แต่ในระยะยาวค่าความต้านทานของ โลหะที่ใช้ในการวัด ระดับอาจจะเกิดการเปลี่ยนแปลง เนื่องจาก โลหะสัมผัสกับน้ำโดยตรง ทำให้เกิดสนิม และคราบต่างๆ ได้ ส่งผลให้ค่าความต้านทานเกิดการเปลี่ยนแปลงได้

 2.แรงดันที่นำมาใช้ในวงจรแบ่งแรงดัน ควรที่จะตรวจสอบขนาดของแรงดัน กระแส ที่ อาจจะทำให้เกิดอันตรายได้

 3.สามารถควบคุมปั๊มน้ำและแสดงผลระดับน้ำผ่านคอมพิวเตอร์แทนหน้าจอแสดงได้ แต่ จะต้องเชื่อมต่อระหว่างคอมพิวเตอร์และพีแอลซีด้วยสายแลน

 4.สำหรับการใช้งานที่ต้องการความละเอียดความถูกต้องของระดับน้ำที่แม่นยำ อาจจะไม่ เหมาะกับการใช้งาน

#### **บรรณานุกรม**

- การวัดระดับของเหลว. (12 มกราคม 2567). Available URL: https://flutech.co.th/ burkert-liquid-level-measurement-th/.
- ความต้านทานไฟฟ้า. (5 มกราคม 2567). Available URL: http://trueplookpanya.com/ learning/detail/33730?code=.
- ความแตกต่างระหว่างสัญญาณดิจิตอลและอนาล็อกอินพุตที่ใช้ร่วมกับ PLC. (6 มกราคม 2567).
	- Available URL: https://www.primusthai.com/primus/Knowledge/info?ID=263.
- เครือข่ายคอมพิวเตอร์. (6 กุมภาพันธ์ 2567). Available URL: https://elearnkrutung.blogspot .com/2016/06/blog-post\_20.html.
- วงจรแบ่งแรงดัน. (2 มกราคม 2567). Available URL: [https://shorturl.asia/AN4Kx.](https://www.shorturl.asia/AN4Kx)
- เส้นตรง. (6 มกราคม 2567). Available URL: https://shorturl.asia/LOTA4.
- Human Machine Interface (HMI) คืออะไร. (20 มกราคม 2567). Available URL:https://

www.mitsubishifa.co.th/en/NewsDetails.php?id=MTcy.

LAN คืออะไร. (23 มกราคม 2567). Available URL: [https://shorturl.asia/TxbrI.](https://www.shorturl.asia/TxbrI)

- PLC คือ อะไร. (10 มกราคม 2567). Available URL: [https://shorturl.asia/iAgjb.](https://www.shorturl.asia/iAgjb)
- Switching Power Supply 5A ยี่ห้อ PM. (7 กุมภาพันธ์ 2567). Available URL: https://

www.primusthai.com/primus/product?productID=225.

# **ประวัติผู้จัดทำ**

![](_page_62_Picture_1.jpeg)

**ชื่อ-นามสกุล** นายปริวรรต วงสา **รหัสนักศึกษา** 6340703109 **ที่อยู่** 76 หมู่ 8 ตำบลโนนสมบูรณ์ อำเภอเสิงสาง จังหวัดนครราชสีมา 30330 **การศึกษา** จบการศึกษาระดับชั้นมัธยมศึกษาตอนต้น จากโรงเรียนโนนสมบูรณ์วิทยา และ ระดับชั้นมัธยมศึกษาตอนปลาย จากโรงเรียนโนนสมบูรณ์วิทยา อำเภอเสิงสาง จังหวัดนครราชสีมา ปัจจุบันกำลังศึกษาระดับชั้นปริญญาตรี คณะเทคโนโลยี อุตสาหกรรม สาขาวิศวกรรมไฟฟ้าอุตสาหกรรม มหาวิทยาลัยราชภัฏนครราชสีมา